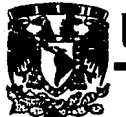

# UNIVERSIDAD NACIONAL AUTONOMA DE MEXICO

al.

 $IF_{\mathsf{gen}}$ 

# **ESCUELA MACIONAL DE ESTUDIOS PROFESIONALES**

# 111601

IMPLEMENTACION DEL CODIGO DE BARRAS **PARA EL CONTROL DE LAS CREDENCIALES** DIL LABORATORIO DE COMPUTACION DE LA FACULTAD DE INGENIEDIA DE LA UNAM.

#### E s S Т

# INGENIERO MECANICO ELECTRICISTA

RESENTAN: PEDRO RODRIGUEZ CONDADO.

ERICK HIGUERA GARCIA. BALTAZAR W. CRUZADO CASAS.

DIRECTOR DE TESIS :<br>ING. ROCIO ROJAS MUNOZ

SAN JUAN DE ARAGON, ESTADO DE MEXICO.

199

# TESIS CON FALLA DE ORIGEN

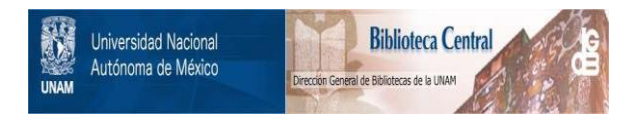

# **UNAM – Dirección General de Bibliotecas Tesis Digitales Restricciones de uso**

# **DERECHOS RESERVADOS © PROHIBIDA SU REPRODUCCIÓN TOTAL O PARCIAL**

Todo el material contenido en esta tesis está protegido por la Ley Federal del Derecho de Autor (LFDA) de los Estados Unidos Mexicanos (México).

El uso de imágenes, fragmentos de videos, y demás material que sea objeto de protección de los derechos de autor, será exclusivamente para fines educativos e informativos y deberá citar la fuente donde la obtuvo mencionando el autor o autores. Cualquier uso distinto como el lucro, reproducción, edición o modificación, será perseguido y sancionado por el respectivo titular de los Derechos de Autor.

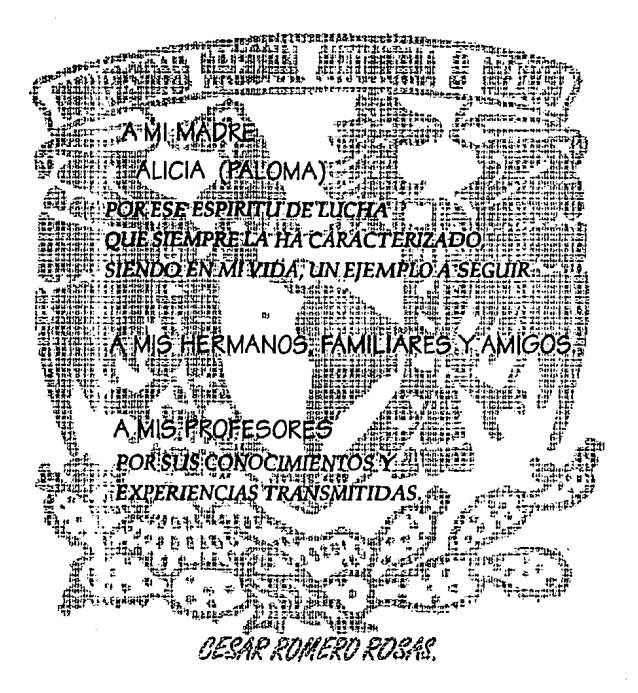

#### **INDICE**

# **INDICE**

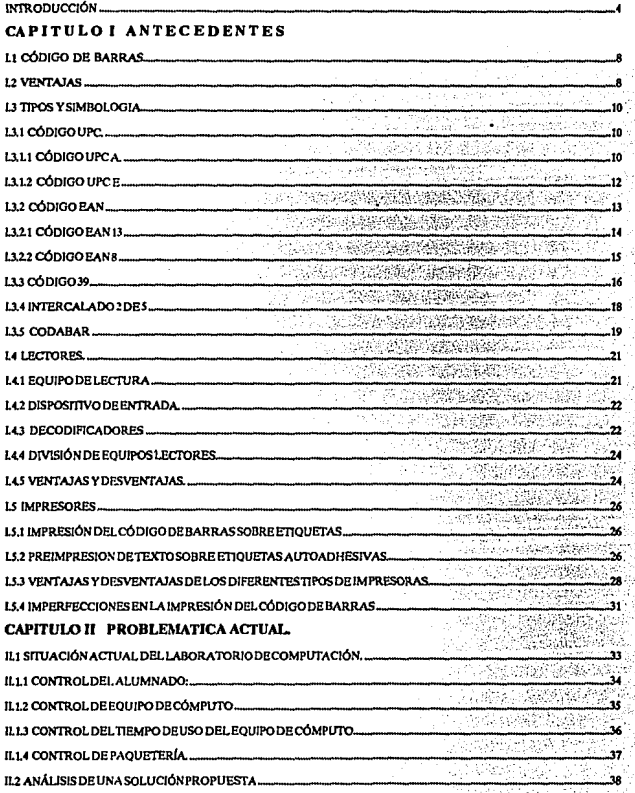

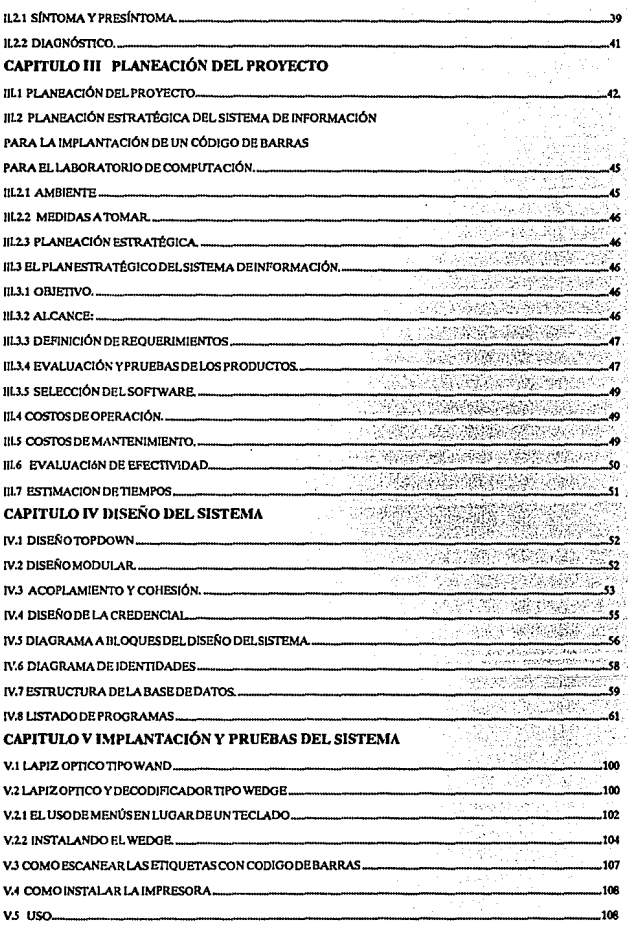

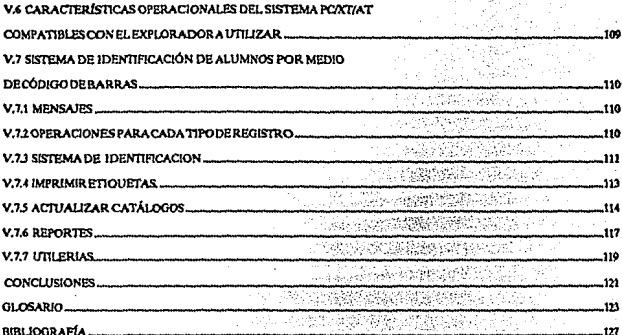

# **INTRODUCCIÓN**

El hombre siempre ha buscado alternativas que le ayuden y faciliten la elaboración de su trabajo, por lo que ha Incursionado en el campo de la computación, creando nuevos horizontes o mejorando lo que ya había realizado, siendo una de estas nuevas tecnologías el código de barras.

Existen empresas y almacenes que manejan grandes cantidades de Información o de productos, Jo que hace que el control de éstos sea muy difícil y lento; es por eso que han buscado un apoyo en la computación para obtener métodos que les permitan agilizar y controlar el flujo de la Información, producción, etc. Para tener un control eficiente y confiable es necesario tener un sistema de Identificación por medio de la codificación de Información, la cual facilita el manejo de grandes volúmenes de Información haciendo este trabajo más sencillo y seguro.

Actualmente podemos observar que en México se muestra un gran avance dentro del campo de la computación, tanto en equipo como en sistemas, lo que ha permitido una automatización de trabajos en empresas, las cuales se han visto beneficiadas por la seguridad, rapidez y confiabilidad del procesamiento de su Información y por lo tanto de Jos resultados que reciben de estos mismos.

Hay una gran diversidad de entornos donde pueden encontrarse este tipo de aplicaciones, tal es el caso de supermercados y empresas que manejan Inventarlos, que gracias a estos sistemas tienen mayor control sobre los mismos. Los resultados obtenidos han provocado que se utilice este tipo de sistemas en otros campos, como por ejemplo, la Identificación de personal dentro de una empresa en la cual colaboran una gran cantidad de empleados. Estos sistemas mejoran las medidas de seguridad en las empresas para el acceso a determinadas zonas restringidas y proporciona Información para el cálculo de nóminas.

El presente trabajo tratará sobre la codificación como medio de Identificación de los alumnos que utilicen el equipo del laboratorio de computación de la Facultad de Ingeniería de la Universidad Nacional Autónoma de México. Esto se hace con el fin de proporcionar un buen servicio a los usuarios, así como controlar y cuidar los

recursos con que se cuenta; además, es una oportunidad para Introducir la aplicación de nuevas tecnologías en la Universidad. Se recabará Información acerca de cómo se lleva actualmente el control de usuarios del laboratorio. Para efectos de este trabajo se tomarán en cuenta varios aspectos necesarios para la toma de decisiones, los cuales deberán cubrir las necesidades mínimas que más adelante se establecerán; se hará énfasis en el aspecto económico, el cual dará la pauta para el estudio de factlbllldad.

El ser vecinos de una potencia en el área de la Informática nos da la ventaja de tener acceso a las Innovaciones tecnológicas a un costo razonable. Con la apertura comercial de México, es muy Importante que conozcamos y adaptemos estas tecnologías a nuestras necesidades para eficlentar las operaciones y ser competitivos en los mercados nacionales e Internacionales. Debido a la rapidez con que se dan estos cambios nuestra actualización debe ser continua; dentro de las henramlentas disponibles debemos seleccionar la que mejor se apegue a nuestras necesidades, esto provoca que se tenga que realizar una Investigación cada vez más detallada de los productos que vayan a utillzarse para la automatización deseada. En este trabajo se realizará un análisis de costo-beneficio sobre el equipo necesario para poder cumplir con nuestro objetivo.

La utlllzaclón del código de barras se seleccionó entre varias opciones disponibles, como se verá más adelante en el desarrollo de esta tesis.

# **CAPITULO l. ANTECEDENTES**

El procesamiento de la Información es esencial para la administración de los gobiernos, los negocios, la educación, y aun para las actividades de entretenimiento. El pronostico del tiempo, por ejemplo, el cual puede determinar los planes para el fin de semana o las vacaciones, se basa en el procesado y comunicación de Información precisa. En nuestra sociedad es vital para una organización o empresa proporcionar Información correcta y puntual para apoyar la torna de decisiones y otras actividades gerenciales. Como resultado del crecimiento económico y avances tecnológicos, muchas organizaciones han crecido tanto en el tamaño como en la sofisticación de sus funciones administrativas. Mientras el volumen de procesamiento de datos crece a una rapidez sin precedentes, también crece la demanda de medios eficientes para manelarlos.

Tenemos que existen diversos métodos de captura de datos, los describiremos brevemente en la Tabla Comparativa de técnicas de captura de datos.

La Información escrita mediante el código de barras puede ser utlllzada en una gran variedad de aplicaciones, pero principalmente se utiliza en tres sectores :

-Automatización comercial.

-Control de Inventarlos.

-Sistemas de control de acceso, asistencia y productividad.

í

Existen varios patrones Internacionales referentes al código de barras, por lo tanto cuando se piensa en Implantar un sistema donde los datos colectados se basen en este tipo de código, es necesario tomar en consideración algunos factores tales como:

El tipo de dato que se va a manejar, ya sea numérico o alfanumérico, así como la cantidad de caracteres que este contenga.

El medio o material en que serán impresos los datos codificados, el cual deberá tener una resistencia, durabilidad, propiedades mecánicas y ópticas consistentes con el equipo de lectura que se plense utilizar.

Los métodos de impresión disponibles para el dato codificado. La técnica de impresión utilizada debe ser capaz de generar códigos dentro de las tolerancias de anchura de las barras y de las propiedades ópticas del sistema.

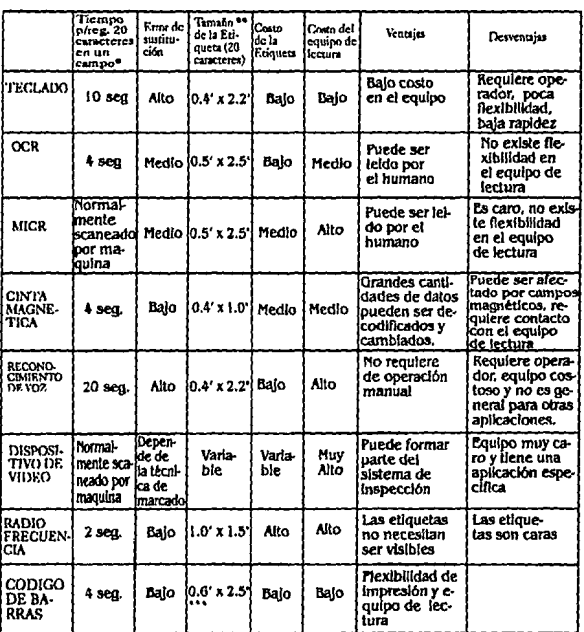

TABLA COMPARATIVA DE TECNICAS DE CAPTURA DE DATOS

\* Se asume que se utiliza un operador

\*\* Se asume que el tamaño mas pequeño de la etiqueta es apropiado para las aplicaciones generales.

\*\*\* Se asume que se utiliza una sola columna en el codigo de harras

ESTA TABLA COMPARATIVA DE TECNICAS DE CAPTURA NOS MUESTRA EL PORQUE DE ESCOGER CODIGO DE BARRAS.

# 1.1 CÓDIGO DE BARRAS.

El código de barras es la forma de representar Información que contiene números u otros caracteres haciendo uso de una secuencia de barras paralelas, claras y obscuras, anchas y estrechas, las cuales son leidas por medio de equipos de lectura óptica. Siendo un número de identificación único para cada uno de los artículos.

Es también la tecnologla de Identificación automática, aplicable a las personas y objetos. Teniendo como objeto la Identificación y locallzaclón repetitiva de productos a nivel Industrial y comercial. Logrando agillzar los procesos, evitando errores, aumentando su conflabllldad y eficiencia.

En general este sistema de Identificación trata de un elemento codfflcado portador de la Información y un elemento lector capaz de reconocer la Información; ésta alimenta a un computador donde la identificación es decodificada, verificada, comparada y aceptada para luego tomar una decisión lógica.

Los casos de Identificación de personas son: por ejemplo, acceso a una cuenta de banco, área restringida, computador, linea telefónica, empresa, casa, a los controles remotos, etc.; en cuanto a la ldentfflcaclón de los objetos, sobre todo los destinados a la actividad comercial donde es necesaria una exacta Identificación del producto que le permita conocer al Industrial, comerciante, distribuidor y cliente los siguientes elementos: características del producto, origen, ubicación, destino, costo, precio de venta, verificación, control, contabilidad, administración, estadísticas e inventarios.

## 1.2 VENTAJAS

A continuación se explican algunas de la razones para preferir el código de barras ante cualquier otro medio de marcación y colecta de datos :

-La exactitud, precisión y conflabllldad para la recolección automática y sistematizada de Información Impresa, como a su capacidad de establecer lazos de Intercambio y comunicación de la Información únicos entre el Industrial y distribuidor de productos en gran escala, para consumo masivo.

-La alta conflabllldad los datos leídos y enviados a la computadora, gracias a que la lectura se hace por medios electrónicos y no por medios manuales los cuales tienen un alto porcentaje de error.

-La lectura de la Información codificada, es rápida y automática que se hace por medio de lectores ópticos que envían la Información a la computadora o bien la almacenen en algún dispositivo para después procesaria.

-Optimización del flujo en la producción, reducción de volumen en el manejo de documentos, facilidad de entrenamiento, mejor control y contabilidad, reducción de tiempos en las líneas de producción, reducción en los niveles de Investigación de almacén y mejor visión de las existencias.

-Marcación única del producto desde la fuente primaria de producción hasta el consumidor, a quien permite saber exactamente que es lo que compra y a que precio, evitando también posibles adulteraciones.

-Información precisa de los tiempos y ciclos de producción, Inspección, almacenamiento, transporte y venta.

-Mínimo de errores en la Información, ya que Incluyen sistemas de autoverlflcaclón y caracteres de control dentro de si mismos, que eliminan los errores de lectura.

-Sobredlmenslonado vertical, que permitiría leer un código aun cuando solamente un 5% de su altura permanezca legible, ante la eventual destrucción del código Impreso.

-Velocidad y eficiencia en la recepción , venta y cobranza, especialmente en las cajas de los supermercados.

-Se elimina la necesidad del remarcado de precios y/o la codificación manual e Individual producto por producto, especialmente en los países de alta Inflación.

-Información en tiempo real y estadísticas en general de Inventarlo, venta y reposición de stock.

-Eliminación de errores humanos de marcación, Interpretación, facturación al cliente y pérdida desconocida.

-Adaptable a la mayoría de los sistemas de embalaje, Impresión y materiales de envasamlento existentes.

-Fácilmente adaptable y compatible a distintos sistemas de computadoras.

#### 1.3 TIPOS Y SíMBOLOGIA.

10

# 1.3.1 CODIGO UPC.

El Código Universal de Producto (UPC), fue creado y adoptado por la Industria norteamericana en 1973 para su lectura en cajas registradoras de los supermercados, el cual fue desarrollado para uso industrial.

Actualmente el código UPC es utilizado tanto en los grandes almacenes como en las pequeñas tiendas de venta al menudeo. Satisfaciendo los requerimientos particulares en las cajas registradoras de los supermercados o de las tiendas de autoservicio, llamado hoy en día PUNTO DE VENTA.

El código UPC es numérico, de longitud fija, simbología continua, con autochequeo y emplea cuatro bloques de elementos de diferentes anchuras. Las barras representan el 1 binario y los espacios el o binario.

Los dos tipos más comunes del código UPC son: el código UPC A que esta formado por 12 dígitos y el código UPC E que esta formado por 6 dígitos.

## 1.3.1.1 CODIGO UPC A.

El código UPC A cuenta con 12 caracteres de tipo numérico únicamente, excluyendo los caracteres de inicio/final y los identificadores centrales.

Esta construido de tal forma que el primer caracter es para definir la categorla del producto ( medicinal, alimenticio, etc), los siguientes cinco caracteres son para la kdentificación del fabricante del producto, los otros cinco caracteres identifican al producto y el último caracter es el dlglto de verificación del código. Los caracteres 1 y 12 que vendrlan siendo las barras de seguridad, generalmente se Imprimen con una longitud mayor que el resto de las barras del slmbolo. Esto se hace para maximizar autorización rastreando en un ángulo Inclinado.

Cada caracter numérico se representa por 2 barras y 2 espacios, ubicados alternativamente, o sea cuatro elementos para cada caracter; el ancho y la ubicación de los elementos diferencia a un caracter de otro.

Por lo tanto, los cuatro elementos que forman a un caracter también tendrán un ancho de 7 módulos, es asf que cada barra y/o espacio podrán tener un ancho como mínimo de un módulo. y como máximo de 4 módulos, siendo así un código de estructura compleja.

Estos criterios sólo se aplican a los 12 caracteres numéricos que se codifican en el sistema UPC A, y no se aplican a los separadores y zonas mudas.

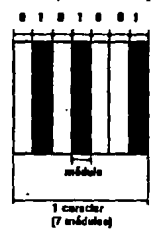

EN ESTA FIGURA SE MUESTRA COMO EL ANCHO DE CADA CARACTER ES FLIO Y MIDE 7 MODULOS.

Los primeros 6 dígitos están separados de los 6 segundos dígitos por unas barras de seguridad centrales. Las dos partes del símbolo están protegidas por dos barras izquierdas y dos barras derechas ambas de seguridad. Estas barras de seguridad pueden ser el patrón de inicio /final.

Los unos binarios que son contabilizados en la mitad izquierda, siempre suman impares y la suma de los unos de la mitad derecha siempre suman pares, de tal manera que por medio de un estudio del dato de paridad el rastreador (scanner) pueda decodificar en forma independiente la parte derecha o izquierda del símbolo intificando inmediatamente que mitad fue decodificada.

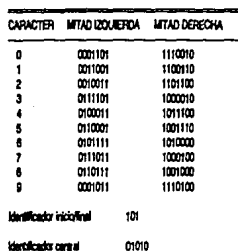

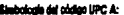

TABLA QUE MUESTRA LA SIMBOLOGIA EN CARACTERES BINARIOS DEL CODIGO UPC A

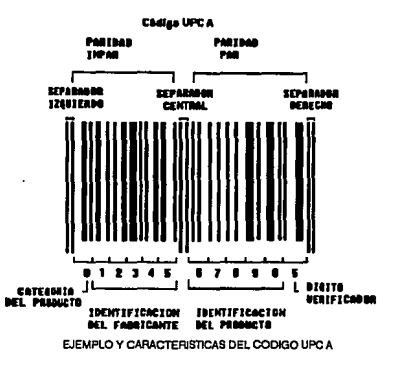

# **1.3.1.2 CÓDIGO UPC E**

Esta versión también es llamada "Cero Suprimido", ya que elimina por lo menos cuatro ceros en el código. No siempre es posible su uso ya que esto dependerá del número del fabricante y el número del producto asignados.

Existen cuatro formas de supresión de ceros, dependiendo de los tipos de números que le fueran asignados al fabricante y al producto, obedeciendo a normas muy estrictas de aplicación, que determinan en cada caso, cuantos son los artículos que podrían disponer de un código reducido UPC E, por ejemplo:

-SI el número de fabricante termina en oo, precedido por O, 1 6 2; 1000 productos podrás ser codificados con UPC E.

-SI el número del fabricante termina en oo, precedido por 3 al 9; 100 productos podrán ser codificados.

-SI el número del fabricante termina en O, 10 números de producto podrán ser asignados.

-SI el número del fabricante no termina en o, sólo 5 productos podrán utilizar la versión reducida.

12

Alln asf en todas estas condiciones, el número asignado al producto también debe comenzar con algunos ceros para que la reducción del código sea factible. Son solo 7 caracteres aunque se leerán 12, numéricos únicamente.

Los caracteres de Identificación del fabricante y del producto se codifican por un método especial que permite eliminar los dígitos cuyo valor es igual a cero, la supresión de los mismos depende de su ubicación en la versión estándar UPC A.

Al Igual que el código UPC A cada caracter consiste de 2 barras y 2 espacios de anchos variables. Cuenta con dos separadores laterales, eliminando el separador central, el separador derecho es diferente y le Indica al rastreador (scanner) que debe decodificar un código UPC E.

Et código UPC E es utilizado cuando es necesario reducir el tamaño del código por motivos de espacio y cuando la estructura original lo permite. **C6dlgeUPC.f:** 

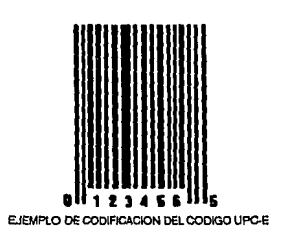

# **1.3.2 CÓDIGO EAN**

El código EAN (Asociación Internacional de Numeración deArtfculos), es sustituto del UPC. El examinador de EAN puede decodificar UPC, pero a la inversa no es posible.

Es un código de codificación continua, longitud fija y estructura compleja. El código EAN tiene dos versiones EAN 13 y EAN 8 codificando de trece a ocho dígitos respectivamente. UPC/EAN han progresado en el mercado, utlllzándose sobre todo en los supermercados al unir el rastreador (scanner) y la computadora, demostrando ser un buen conjunto para mejorar la productividad.

Este es un sistema de codificación común a varios países y productos dentro y fuera del mercado común Europeo, existe un Indicativo nacional llamado "Bandera" para cada país que identifica al organismo nacional de codificación que a su vez asigna los códigos en su localidad.

# **1.3.2.1 CODIGO EAN 13**

A nivel comerclal el sistema de clasHlcacl6n EAN consiste de trece dígitos (EAN 13) y funciona asignándole a cada producto un número único representado en código de barras.

A cada organlzacl6n afiliada a EAN se le asigna un número de tres dígitos llamados prefijos EAN, estos prefijos identifican a la organización que controlará la asignación de claves para una zona o país, en el caso de México es el 750.

Los siguientes cinco dígitos identifican al fabricante, los siguientes cuatro dígitos ldentifican al producto y son asignados por el industrial para que identifique de forma única a cada uno de los artículos que el fabrica. El último es un dígito verificador y tiene como función asegurar la correcta lectura de los doce dlgltos anteriores.

El código EAN 13 contiene el mismo número de barras que la versión A de UPC; pero al codHlcar el prlmerdlglto en combinación con el segundo, definen dos banderas que representan el código del país.

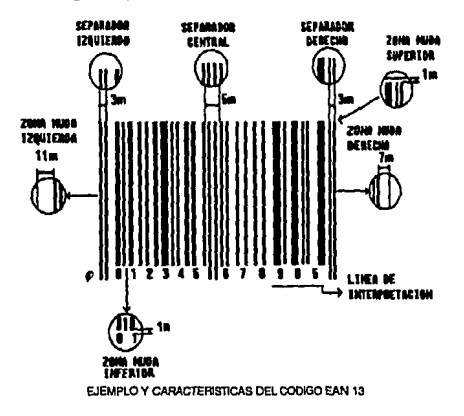

Para la compatibilidad con UPC son asignadas las banderas 00, 01, 03, 04 y del 06 hasta el 09 para U.S.A.

Cada caracter numérico se representa por dos barras y dos espacios, ubicados alternatlvamente, o sea cuatro elementos para cada caracter; el ancho y ubicación de los elementos diferencia a un caracter de otro.

Estos criterios sólo se aplican a los 12 caracteres numéricos que se codifican en el sistema EAN 13, y no se aplican a los separadores, zonas mudas, ni al caracter cuya posición es la número 1.

Todo esto tiene por objeto permitir al decodificador del computador la identificación del código, seleccionar el sentido correcto en la lectura bidireccional del rastreador (scanner), activar los mecanismos electrónicos de verttlcaclón y chequeo, detectar errores y evitar lecturas erradas.

# **1.3.2.2 CODIGO EAN 8**

Este tipo de codificación es una versión reducida del sistema EAN, que se utlllza excluslvamente cuando el tamaño y/o forma del envase no deja suficiente lugar disponible para Imprimir el código EAN 13.

Este código es Igual de confiable y lelble que el EAN 13, pero su capacidad de codificación es más limitada, además el uso de esta versión no es optativo ni libre y debe ser asignado por la Institución local de codificación.

El EAN ha elaborado una nueva versión reducida EAN 8, que permite codificar 10000 productos, asignando 3 dígitos al país, 4 dígitos al producto y el último caracter de verificación, esto es a opción del ente codificador local.

Es posible solicitar EAN Ben lugar de EAN 13 cuando se den algunas de las siguientes situaciones como resultado de las pruebas con la escala de Impresión:

-Cuando el factor de magnlflcaclón mínimo adecuado EAN 13 sea mayor que 25% del panel mayor del área Impresa o cuando el área del panel sea menor que 40 mm.

-Cuando elfactor de magnlflcaclón mínimo adecuado EAN 13 sea mayor que 12.5% del área Impresa total o cuando esta área sea menor que 80 mm.

-Cuando la superficie es cllfndrlca y el diámetro es menor que 3 cm.

#### **1.3.3 CODIGO 39**

El código 39 fue la primer simbología alfanumérica que se desarrolló. Siendo fácilmente adaptado aún gran número de aplicaciones y a doptado por un sin número de Industrias como el departamento de Defensa de los Estados Unidos, así como en otras agencias de gobierno. Este código esta estandarizado por la (AIM), Automatlc ldentlficatlon Manufacturers, American Natlonal Standards Instituto (ANSI) y Auto lndustry Actlon Group (AIAG). Es una simbología discreta, con autochequeoy longltud variable que puede ser Impresa conflablemente por una gran variedad de tecnologías.

Cada caracter del código 39 tiene cinco barras y cuatro espacios. De esos nueve elementos, tres son anchos y seis son angostos en cada caracter.

El código 39 cuenta con las siguientes características:

Conjunto de caracteres:

-26 letras mayúsculas

-10 dígitos

-7 caracteres especiales

-Expandlble a 128 caracteres del código ASCII con las dos marcas de Inicio/final.

Longitud del símbolo: Variable

caracter de chequeo: Opcional

Caracter de cabecera: 2 por símbolo

Tipo: Discreto

Otras características: Habilidad de concatenación

Densidad: Máxima de 9.8 c/p, cuando la impresión utiliza 7.5 mm por dimensión.

Cada símbolo del código 39 consiste de:

-Zona muda de Inicio

#### -Caracter de comienzo

-Caracteres de datos

#### -Caracter de término

# -Zona muda de término

Simbología del código 39:

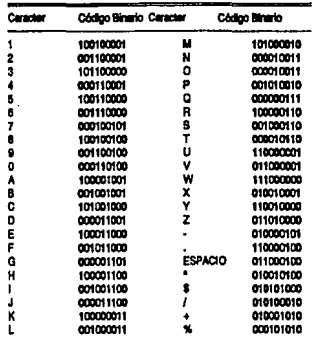

#### El caracter lipo bold representa le berra (binario 1) El caracter tipo normal representa el espacio (binario d)

Cádigo 39

ESTA TABLA ILUSTRA LOS PATRONES DE CODIFICACION DEL CODIGO 39 CADA UNO DE SUS 44 ELEMENTOS TIENEN ARREGLO UNICO DE TRES ELEMENTOS ANCHOS Y SEIS DELGADOS.

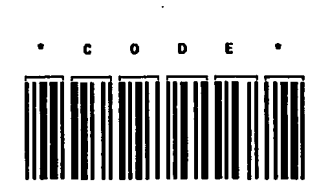

ESTE ES UN EJEMPLO DEL CODIGO 39 CODIFICANDO EL DATO 'CODE', CADA CARACTER ESTA SEPARADO DE SU VECINO POR UNA BRECHA DE TOLERANCIA INSIGNIFICANTE QUE NO CONTIENE INFORMACION.

17

Encodiflcaclón del código 39:

Cada caracter del código 39 consiste de 5 barras y 4 espacios, 3 de los 9 elementos son anchos y 6 delgados. El caracter asterisco es utilizado exclusivamente como marca de lnlclo/flnal.

Caracter de chequeo:

Es un caracter opcional definido en el código 39. Para aplicaciones que requieren altos niveles de seguridad. Cuando es utilizado, el caracterde chequeo es posicionado entre el caracter final del dato y el caracter de termino.

### 1.3.4 **INTERCALADO** 2 DE 5

Se utiliza principalmente en la identificación de productos y contenedores por la Industria para almacenamiento y distribución.

Es una simbología de código de barras con un conjunto de caracteres numéricos, caracteres inicial/final diferentes. El nombre entrelazado 2 de 5 deriva del método utilizado para formar pares de caracteres. En el símbolo, dos caracteres son apareados juntos utilizando barras para representar el primer caractery espacios para representar al segundo. Cada caracter (del O al 9) consta de dos elementos anchos y tres angostos, o sea un total de cinco barras o espacios. Las barras representan los caracteres en la posición Impar de la cadena de números y los espacios representan los caracteres en la posición par de tal forma que están Intercalados.

El Intercalado requiere que el símbolo codificado contenga numeras pares, si un número Impar de caracteres a sido codfficado, un cero es agregado.

Entre sus características principales se encuentra que es un código de caracteres codfficables únicamente numéricos, tiene una forma de decodificación bldlrecclonal con autochequeo de caracteres, la zona muda superior es de 1.1 mm y además los caracteres inicial/final son únicos.

La señal de Inicio se compone de una barra angosta, un espacio angosto, una barra angosta y un espacio angosto, que en el sistema binario representarían (0,0), mientras que la señal de final se compone de una barra ancha, un espacio angosto y una barra angosta, que en binario se representaría como (1,0).

ł

Los elementos delgados sean barras o espacios representan el cero binario y los elementos anchos sean barras o espacios representan el uno binario. Es continuo porque tanto las barras como los espacios forman parte del código.

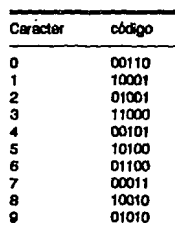

#### **limbologf• del lnlerc818do 2 ele 1:**

Inicio 0000 final 100

**OBSERVANDO ESTA TABLA VEREMOS QUE EL NOMBRE INTERCALADO SE DERIVA DE FORMAR PARES DE CARACTERES.** 

**-t567** 

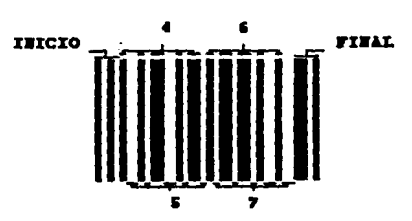

Código Intercalado 2 de 5

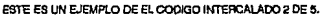

### 1.3.5 **CODABAR**

Orlglnalmente desarrollado en 1972 y adoptado por la Comisión Americana de Bancos de Sangre como el estándar para Identificar las bolsas de sangre; en la actualidad se utiliza comúnmente en las bibliotecas, librerías, otras aplicaciones médicas y en aplicaciones de paquetería express aérea.

El codabar es una simbología discreta de longitud variable, con autochequeo bidireccional y es numérico extendido. Contiene un conjunto de 20 caracteres los ANTECEDENTES

números del 0 al 9 y los caracteres: \$,:,/,., + y -. Hay cuatro diferentes caracteres de inicio v final: A. B. C Y D.

Cada caracter consiste de siete elementos, cuatro barras y tres espacios con dos o tres elementos que pueden ser anchos (uno binario) y el resto angosto (cero binario). Los caracteres de datos están delimitados por caracteres de inicio y final. La dimensión de las barras y espacios de cada caracter esta determinada por American National Standards Institute (A.N.S.I.).

Codabar utiliza tres esquemas diferentes de codificación de caracteres:

1) Los dígitos del cero al nueve (0-9), los caracteres "\$" v "-" son impresos con una barra ancha y un espacio ancho; todos los demás caracteres o elementos son angostos.

2) Los cuatro caracteres especiales (":", "/", "." y" + ") son codificados con tres barras anchas y sin espacios anchos.

3) Los cuatro caracteres de inicio/final (A,B,C y D) son codificados con una barra ancha y dos espacios anchos.

Cuando se imprime en este estilo cada caracter tiene la misma anchura. Muchas de las dimensiones publicadas difieren solo por algunos diez milésimos de pulgada.

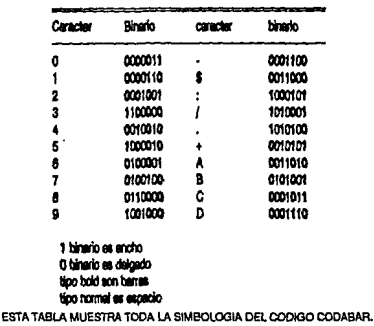

#### Simbología del Codabar:

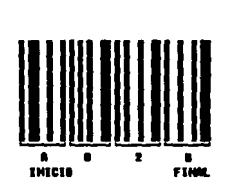

**A O 2 B** 

**11 ... 1. C1dablr.** 

**EJEMPLO DEL COOIGO CODABAR.** 

#### 1.4 LECTORES.

#### **1.4.1 EQUIPO DE LECTURA**

Son dispositivos utilizados para extraer Información codlflcada en marcas ópticas en un símbolo de código de barras y convertirlos en datos digitales compatibles para la computadora, pudiendo ser localmente almacenada para ser descarga da más tarde, o puede Interactuar con algún programa de aplicación residente en el lector.

Para decodificar la Información de un slmbolo de código de barras tiene que ejecutar cinco funciones:

1)Determlnar la anchura de cada uno de los espacios y de las barras de los símbolos.

2)Cuantlflcarla anchura de los elementos en un número de niveles apropiados para la simbología a utilizar (niveles 2 para el código 2 de 9, interleaved 2 de 5 y codabar, nivel 4 para UPC/EAN, etc.).

3)Asegurar que la cuantificación de la anchura de elementos es consistente con todas las reglas de codificación de anchura de los elementos, es decir, con una tabla donde se especifican los valores para esa slmbologla y determinar el dato codificado.

4)SI es necesario, Invertir el orden de los datos. la dirección de la lectura es determinada por un examen de los caracteres de Inicio/final.

5)Conflrmar que existe una zona muda en ambas terminaciones de la simbología.

El lector de código de barras puede ser considerado como dos elementos por separado y son :

Dispositivo de entrada y Decodificador. Estos elementos pueden estar separados en forma física o por una simple unidad.

## **1.4.2 DISPOSITIVO DE ENTRADA.**

Es una unidad que emplea técnicas electro-ópticas para rastrear o examinar el símbolo de códigos. El rastreador movible esta provisto para el movimiento manual del operador, por un mecanismo Interno en el rastreador o por el movimiento de símbolos pasados al dispositivo de entrada.

Un dispositivo de entrada usualmente es un sistema activo, este Ilumina et símbolo con energía luminosa y examina la cantidad de luz reflejada por un área localizada del símbolo.

# **1.4.3 DECODIFICADORES.**

El decodificador es la parte que analiza lo que recibe de la lectura del código o símbolo, produciendo la entrada a dispositivos periféricos. El resultado de la decodificación es transmitido a la computadora cargando localmente o remotamente para las aplicaciones residentes programadas.

El proceso de la codificación funciona con una aplicación de software o con un microprocesador, pero la mitad de este se hace manual, siguiendo los pasos:

1)Determlnaclón del dispositivo de entrada y salida.

2)Determlnaclón de la slmbologla, para decidir el tipo de técnica a utilizar y la distancia adecuada para la lectura.

3)Determlnaclón del ancho, angosto y tamaño del símbolo.

4)Decodificar el símbolo de acuerdo con los standares ya establecidos.

5)Leer et símbolo de derecha a Izquierda utilizando un algoritmo para confirmar la decodificación y detectar si existe algún error.

6)Eflclentar la confirmación y validación con:

-Reducción de ruidos en la lectura.

-Confirmación de zonas mudas.

-Chequeo de caracteres.

7)Transmlslón correcta de la secuencia de caracteres, emitiendo junto con este los de chequeo.

Los decodificadores se dividen de acuerdo a la operación y la comunicación en:

DECODIFICADORES EN ÚNEA.

Decodifican directamente al equipo, el cual generalmente es una computadora .

DECODIFICADORES PORTABLES.

Contienen una pantalla y una batería recargable para facllltar la portabilidad. Este puede transmitir remotamente o Ir almacenando los datos para después transferirlos a la computadora.

DECODIFICADORES INALÁMBRICOS PORTABLES.

Son los más recientes, portables y pueden ser remotos, pero con la diferencia de que pueden trabajar en frecuencias VHF y UHF entre los 1200 a 4800 baudios de potencia.

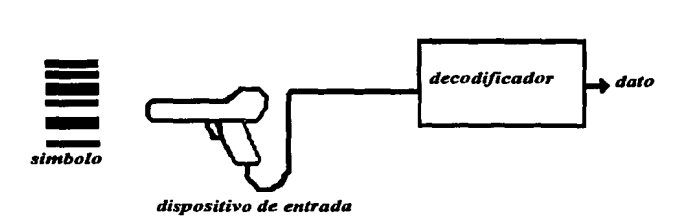

# **l.4.4 DIVISIÓN DE EQUIPOS LECTORES.**

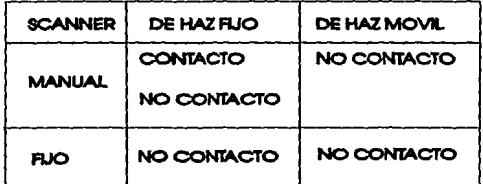

# **1.4.5 VENTAJAS Y DESVENTAJAS .**

#### . VENTAJAS DESVENTAJAS

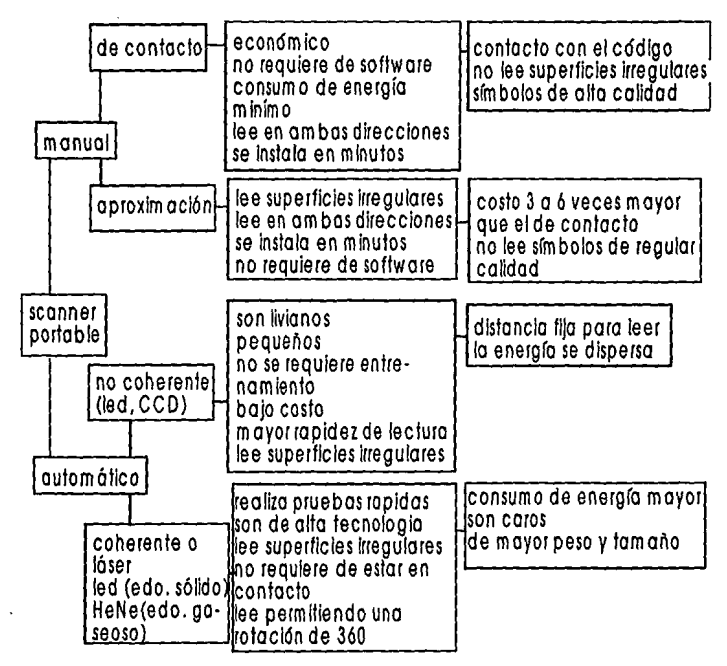

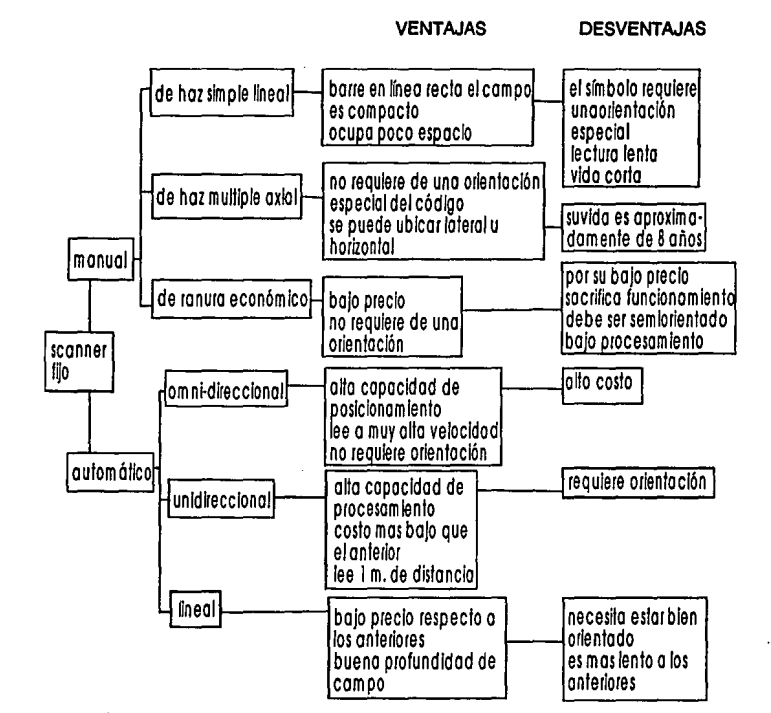

#### 1.5 IMPRESORES

## 1.5.1 IMPRESIÓN DEL CÓDIGO DE BARRAS SOBRE ETIQUETAS.

La Impresión del código de barras cae en dos claslflcaclones:

-Impresión "fuera de sitio"

-Impresión "en sitio".

Impresión ''fuere de sltlo".Se refiere a las tecnologías que son usadas para reproducir símbolos en código de barras para uso subsecuente. La producción es generalmente hecha en una localldad diferente de donde los símbolos serán usados: a menudo la generación del símbolo se realiza contratando una organización especializada en la tecnología. La Impresión "fuera de sitio" es generalmente usada para crear volúmenes medios a grandes de símbolos Idénticos o en serle. Además del tiempo de separación entre la Impresión del símbolo y su uso, éste es escrito como un proceso serle o de lote.

· Impresión "en sitio". Las técnicas de Impresión "en sitio" son usadas para crear símbolos en código de barras a la hora y lugar que ellas serán usadas. El dato codificado en cada símbolo puede ser dfferente y es Introducido por cualquier vfa, ya sea, por un teclado local o por una computadora adjunta o acoplada. Las Impresoras "de sitio" son a menudo referidas como Impresoras de demanda por su habilidad para producir especialmente codificaciones de código de barras en demanda.

Las Impresoras "de sitio" pueden también ser usadas para producir grandes cantidades de símbolos Idénticos o en serle.

## 1.5.2 PREIMPRESION DE TEXTO SOBRE ETIQUETAS AUTOADHESIVAS:

Los códigos de barras no siempre pueden o deben Imprimirse directamente sobre el substrato de un artículo o producto por diferentes motivos, y en estos casos es necesario imprimir los símbolos sobre etiquetas autoadhesivas.

Los motivos para entrar en este sistema son generalmente:

a)Necesldad de recodificar el envase de un producto erróneamente o mal codificado.

b)Necesldad de codificar pequeñas producciones que no justifican la Impresión del código en el envase Impreso.

c)Necesldad de codificar Individualmente productos distintos que utilizan un mismo patrón, tipo de embalaje o distintas formas de presentación de un mismo producto.

d)Necesldad de codificar en el punto mismo de distribución o supermercado, productos sin código, ofertas de productos agrupados, distintos tamaños y/o medidas o colores de prendas de vestir y textiles en general.

e)Necesldad de traducir Información de códigos al símbolo (barras ) en pequeñas cantidades, generando o no numeración automática de artículos, sea en circuito cerrado en empresa o para distribución y consumo, también cuando se requiere frecuentemente cambios en la codificación.

!)Necesidad de Imprimir distintos tipos de códigos según el uso o destino del producto, especialmente en los Insumos Industriales y materiales semi-elaborados según especificaciones de codificación entre Industrias.

g)Necesldad de códigos muy pequeños y de alta calidad, en cantidades limitadas.

h)Empresas de servicios, fabricantes de etiquetas que ofrecen a sus clientes los servicios de impresión, preimpresión y precodificación para cualquiera de las situaciones anteriores.

Para cualquiera de estas situaciones existen básicamente ocho sistemas de Impresión de código de barras sobre etiquetas, sean estas autoadheslvas o no, estos sistemas difieren entre si en la Inversión Inicial, en el costo unitario de Impresión, la velocidad, calidad y finalmente en la compatibilidad con el sistema de computación existente , con la existencia del papel habitual, con el tipo y formato de las demás etiquetas en producción, etc.

Es recomendable estudiar cada una de estas alternativas antes de decidirse por un sistema en especial.

La empresa que opte por utilizar alguno de estos sistemas para codificar sus productos, debe tener siempre presente todas las normas sobre el diseño del código que también se aplican a las etiquetas, por ejemplo, la ubicación del código en el envase, color, contraste y control de calidad.

En la mayorlade los sistemas de Impresión de códigos sobre etiquetas, la Impresión se limita generalmente a las barras negras, utilizando como espacios el fondo natural de la etiqueta que obviamente deberá ser blanco, el fondo sólo podría colorearse de rojo, anaranjado o amarillo siempre y cuando se verifique previamente que el contraste y rellactancla obtenidos concuerda con las especificaciones.

Las etiquetas deben cumplir con todas las especificaciones del código de barras y esto Incluye lógicamente, a las zonas mudas derecha e Izquierda, que deben ser respetadas y de ser posible, ampliadas, especialmente cuando las etiquetas son prelmpresas.

Es muy común el uso de este tipo de etiquetas donde previamente se Imprime el patrón o muestra con el nombre del cllente, o leyendas como "gracias por su compra", o slmllares, generalmente en varios colores y dejando el espacio necesario para Imprimir posteriormente las barras del código y otras Informaciones como fecha, peso, precio unitario y total, etc.

# **1.5.3 VENTAJAS Y DESVENTAJAS DE LOS DIFERENTES TIPOS DE IMPRESORAS**

### **MATRIZ DE PUNTOS.**

VENTAJAS:

.. -Puede Imprimir el código en cualquier localldad de la etiqueta

-Puede Imprimir gran cantidad de Información lefble por el humano.

-Facllldad de cambio de caracteres y códigos.

-Bajo costo de la cinta, la Impresora y el material para la etiqueta.

-La velocidad y calidad de Impresión es media y no se requiere de papel especial.

DESVENTAJAS:

-Densidad limitada (media y baja), debido al Impreciso colocado de puntos

-Desperdicio de etiquetas en blanco por ser Impresora de páginas.

#### **IMPRESORA DE IMPACTO.**

#### VENTAJAS:

-Alta densidad y gran calidad de Impresión.

-Puede Imprimir una sola etiqueta y el costo por etiqueta es befo.

-El precio de la Impresora es medio y no requiere de papel especial.

#### DESVENTAJAS:

-Falta flexibilidad para producir diferentes códigos de barras y formatos.

-No hay Impresión de grandes longitudes de caracteres lefbles por el humano.

-Alto costo de las cintas y baja velocidad de Impresión.

-Mecanismos de Impresión de uso exterior caros.

#### **FLEXOGRAFIA U OFFSET.**

#### VENTAJAS:

-Densidad de Impresión media y alta. No requiere papel especial.

-Bajo costo por etiqueta e lmpresoray alta velocidad de Impresión.

#### DESVENTAJAS:

-Falta flexibilidad para cambios de Información variable.

-No se pueden producir códigos en forma seriada.

#### **INYECCION O CHORRO DE TINTA.**

VENTAJAS:

-Impresión de no contacto

-Bajo costo por etiqueta.

#### DESVENTAJAS:

-Baja calidad y densidad de Impresión.

-Requiere conflguranclón especial para el scanner.

#### **TERMICA.**

#### VENTAJAS:

-Impresora de bajo costo y velocidad media.

·Aexlbllldad para Impresión en diferentes tamaños.

-Impresión de código de barras de alta densidad.

#### DESVENTAJAS:

·Alto costo del material para las etiquetas, requiere papel especial.

-La Imagen Impresa puede desvanecerse y es susceptible a la abrasión.

## **LASER.**

#### VENTAJAS:

·Alta densidad y calidad en la Impresión de código de barras.

-Puede Imprimir etiquetas con código de barras de numeración seriada.

-Media y alta velocidad de Impresión.

#### DESVENTAJAS:

-El código Impreso es susceptible a deterlodo.

-Alto costo por etiqueta.

-Desperdicio de etiquetas en blanco ya que es una Impresora de páginas.

·Alto costo de la Impresora.

ing sangay natitiran

# **1.5.4 IMPERFECCIONES EN LA IMPRESIÓN DEL CÓDIGO DE BARRAS:**

Las Imperfecciones en la Impresión del símbolo en código de barras pueden causar problemas en el FAR (Coeficiente de primera lectura), Incremento en el SER (Coeficiente de error de sustitución) y la no lectura del código. Hay varias clases de diferencias de Imperfecciones Inducidas por procesos de Impresión. Algunas de estas son:

**1** )Tinta esparcida,

2)Entlntado Incompleto,

3)Manchado de tinta en los espacios,

4)Bordes disparejos de las barras,

5)Barras deformes,

6)Colocaclón Incorrecta de puntos Impresos con Impresoras de Impacto,

7)Poca reflectividad por contraste de barras y espacios.

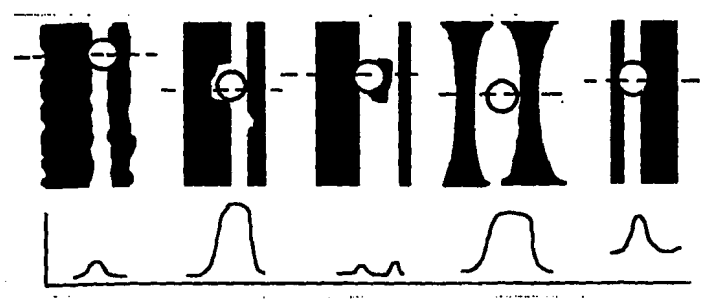

**ESTA ILUSTRACION NOS DA UN ASPECTO DE LAS IMPERFECCIONES QUE PUEDEN CAUSAR UNA MALA INTERPAETACION PARA EL LECTOR DE COOIGO DE BARRAS., EUO PUEDE RESULTAR EN UN !CREMENTO DE FAR.** 

En Ja impresión por matriz de puntos, el excesivo esparcimiento de Ja tinta puede resultar cuando la cinta de la impresora es nueva y/o el material en el cuál los símbolos están siendo impresos es absorbente. Si la cinta es usada repetidamente, el esparcimiento de tinta decrece con el uso.

Si la cinta es demasiado usada, la barras llegan a ser claras y el contraste entre barras *y* espacios decrece.

Una segunda o tercer pasada a través del símbolo podría ser necesaria antes de que el lector encontrara las imperfecciones y una lectura este registrada. Otras imperfecciones, tal como el de las barras deformes pueden Impedir una Identificación apropiada del número requerido de barras y espacios anchos y angostos en un caracter *y* simplemente no puede ser Jaldo satisfactoriamente.

Las películas maestras utilizadas en los procesos de impresión flexográflca o litográfica usadas en Ja impresión de etiquetas tienen una precisión de ancho de barras de 0.0002 a 0.0005 de pulgada. Es a menudo más costo efectivo comprar las etiquetas, más bien que imprimirlas uno mismo, especialmente donde las grandes corridas de etiquetas numeradas idénticamente o secuencialmente son necesitadas.

# CAPITULO **11** PROBLEMATICA ACTUAL

Como es sabido, se tiene un problema mientras existan varias propuestas de posibles soluciones para poder resolverlo. SI el problema tiene una solución, entonces ya no tenemos un problema sino más bien un posible proyecto trabajando para una aplicación en particular. Todo diseño tiene una función que cumplir ó una necesidad que satisfacer y debe justificar por sí solo su existencia.

Además, debe tener la capacidad de ser competitivo en varios aspectos, por ejemplo, costo, tecnología Involucrada, mantenimiento del sistema, vida útil del equipo, tiempo de armado del sistema, posibilidad de mejorar ó adaptar el sistema a futuro para mantenerse actualizada, etc., de acuerdo a los Intereses y metas que se tengan en particular.

El Inicio del análisis se basará en las consideraciones que se mencionan a continuación.

11.1 SITUACIÓN ACTUAL DEL LABORATORIO DE COMPUTACIÓN.

La mejor manera de empezar un análisis de un sistema en cuestión, es observando y manteniendo comunicación con el personal a cargo, sobre la situación en que actualmente se encuentra funcionando dicho sistema. Toda observación permite damos cuenta de lo que no funciona adecuadamente ó de lo que está sujeto a corrección ó modificación para mejorar la eficiencia de un sistema dado.

Por otra parte, observando e Investigando la situación actual del laboratorio, se detectaron varios puntos que podemos agrupar de la siguiente manera :

1) Control del Alumnado.

2) Control del Equipo de Cómputo.

3) Control del tiempo de uso del Equipo de Cómputo.

4) Control de Paquetería y Manuales.
### **11.1.1 CONTROL DEL ALUMNADO:**

La Facultad de Ingeniería de la UNAM otorga apoyo a través de sus diferentes organismos Internos y en diversas formas a sus alumnos que estudian alguna de sus carreras que se imparten en dicha institución.

Tal es el caso del Laboratorio de Computación de la Facultad de Ingeniería que ofrece apoyo técnico a través de sus equipos de cómputo para uso educativo y académico de los alumnos, teslstas y del profesorado de las carreras de:

a) lngenlerfa en Computación,

b) Ingeniería Mecánica - Eléctrica en el Area de Eléctrica y Electrónica,

c) ingeniería Industrial.

La manera en que se lleva a cabo el manejo del alumnado que hace uso del laboratorlo es a través de credenciales elaboradas por el personal a cargo del control de dicho laboratorio y, para el caso del profesorado, es por medio de sus credenciales elaboradas por otro organismo de la Facultad de Ingeniería que sirven para su Identificación como profesores.

Para el caso del profesorado, pueden hacer uso del laboratorio para fines académicos, (preparación de clases, notas, reportes, etc.), 6 para lmpartlclón de cursos en los cuales se requiera apoyo con equipo de cómputo, con el simple hecho de mostrar sus credenclales vigentes de profesores de la Facultad, en cualquier etapa del semestre en curso.

Para el caso del alumnado, la situación es diferente por el hecho de que se tienen que inscribir al principio de cada semestre para que se les pueda elaborar una credencial nueva que será vigente sólo para el semestre en curso. Para el caso del alumnado que se haya Inscrito en semestres anteriores y conserve su credencial del laboratorlo, bastará entonces con que demuestre que siguen Inscritos en el semestre en curso para que se les reselle su credencial y vuelvan a tener vigencia para el laboratorlo.

La forma en que se Inscriben los alumnos es la siguiente: primeramente, el personal encargado del laboratorio publica una convocatoria en la Facultad para Iniciar su ciclo de Inscripciones que se realiza dos semanas después del comienzo del semestre escolar en curso, pidiendo como requisitos la tira de materias, credencial vigente del estudiante de la Facultad de Ingeniería y 1 o 2 fotografías tamaño infantil, para alumnos regulares y extemporáneos.

Y para el caso de los alumnos teslstas, se les pide la forma de Inscripción de Seminario de Tesis firmada por su Director de Tesis ó un oficio solicitando autorización para que pueda hacer uso el teslsta del laboratorio en lo que dura su Seminario.

La duración de las Inscripciones al laboratorio es de dos semanas, plazo en el cual el alumnado va al laboratorio con su documentación requerida a darse de alta, para posteriormente el personal del laboratorio pueda realizar las credenciales correspondientes que se entregarán dos días después al día en que el alumno se dio de alta.

**El** personal del laboratorlo vacía la Información obtenida de la Inscripción del alumnado en hojas de papel, (sábanas), con formato tipo hoja de cálculo, proceso que se reallza a mano y con duración de uno o dos semanas y la cuál está propensa a errores humanos de escritura.

Aproximadamente cada mes 6 a veces cada dos meses, el personal del laboratorio debe entregar un reporte al jefe del departamento de computación, de los alumnos Inscritos vigentes, situación derivada debido a que hay alumnos que llegan a Inscribirse a mediados de semestre ó que llegan a modificar sus datos personales ó simplemente a darse de baja, provocando con ello que se tenga que modificar los reportes hechos a mano, situación sumamente engorrosa e lmpráctlca.

### **11.1.2 CONTROL DE EQUIPO DE CÓMPUTO:**

El Laboratorio de Computación cuenta con un variado equipo de cómputo dlsponlble para el alumnado y profesorado. Dicho equipo, cuenta con diferentes características y capacidades que podemos englobar en cinco grupos:

- a. Equipo para uso común.
- b. Equipo para apllcaclones especiales.
- c. Equipo para grabado de memorias electrónicas.
- d. Equipo para impartición de cursos y
- e. Equipo para Impresión.

El equipo disponible actualmente sigue siendo el mismo desde que empezó a funcionar el Laboratorio, por lo que el Inventarlo levantado desde entonces sigue vigente. **El** personal del Laboratorio no lleva un control de reportes adecuado que Indique que equipo requiere mantenimiento preventivo y/o correctivo, llegándose a enterar en o-caslones que un equipo falla cuando el usuario viene a reportar la unidad que le fue asignada por mal funcionamiento.

Cuando esto sucede, el personal llega a poner a veces un letrero en la unidad que no funciona para posteriormente reportarla con el encargado del Laboratorio para que tome las medidas pertinentes y se lleva a reparación a otro organismo de la Facultad.

La forma en que se lleva a cabo la asignación de algún equipo para algún usuario que lo solicita es de la siguiente manera:

El usuario va al módulo central del Laboratorio y solicita al encargado en turno que le asigne un equipo con cierta característica, el encargado se levanta de su lugar y por Inspección visual trata de localizar algún equipo con la caracterlstlca pedida que se encuentra desocupado en la cercanía de su cublculo. El alumno tiene que dejar su credenclal al encargado para que la archive en un tarjetero y "sepa" en que equipo esta trabajando.

Con este método de asignación, surge otro problema, el cual es el desgaste o uso excesivo de los equipos que se encuentran en la cercanía del cubículo de Control del Laboratorio más que los equipos que se encuentran hacia el exterior del mismo cubículo.

### **11.1.3 CONTROL DEL TIEMPO DE USO DEL EQUIPO DE COMPUTO.**

El Laboratorio de Computación trabaja regularmente de Lunes a Viernes de 7:00 a 22:00 hrs. y los Sábados de 8:00 a 14:00 hrs..

En estos intervalos de tiempo y a lo largo de los semestres en curso, es posible observar que la demanda de equipo por parte de los usuarios es variable, originándose con ello que existan:

a) Horas muertas, es decir, Intervalos de tiempo en los cuales no hay ó casi no hay demanda de equipo por parte de los usuarios.

b) Horas normales de trabajo del Laboratorio a mediana capacidad.

c) Horas normales de trabajo del Laboratorio casi a su máxima capacidad y

d) Horas pico, en los cuales el Laboratorio no puede atender a los usuarios porque la demanda rebasa la capacidad del mismo.

Debido a la existencia de horas pico, ha surgido la necesidad de hacer reservaciones de equipo con un dla de anticipación. La forma en que se lleva a cabo tal situación es que el encargado en turno escriba el nombre del usuario solicitante, quien muestra su credencial vigente del Laboratorio, en hojas con formato diseñadas por el propio personal del Laboratorio. Todo esto se lleva a cabo en forma manual.

Un aspecto Importante y del cual el personal del Laboratorio no ha tomado cartas en el asunto es de que no se realizan reportes o estadísticas sobre:

a) Horas muertas. Esto podrfa Incurrir en la racionallzaclón más adecuada de la energía eléctrica debido a que se podría modificar los horarios de inicio y fin de actividades diarias del Laboratorio y aprovechar ese tiempo en realizar actividades de Interés primario para el mejoramiento de dicho Laboratorio.

b) Horas pico. Esto podría arrojar Información para establecer periodos en el semestre en curso en el cual se pueda aplicar adecuadamente el servicio de apartado de tiempo para el equipo y procurar suavizar la demanda excesiva del usuario en esos periodos.

c) Promedios de tiempo de uso del equipo.

d) Que tipo de equipos se utilizan con mayor frecuencia.

En lo que respecta a los Incisos c) y d), se podría obtener Información para establecer reportes que indiquen que tipo de equipos tienen más demanda por el usuario y proponerlo al Jefe del Departamento de Computación para que se promueva la compra de tal equipo en beneficio del alumnado.

#### **11.1.4 CONTROL DE PAQUETERÍA.**

En lo que respecta a este punto, la paquetería y manuales relacionados con la misma, es obsoleta y poca, es decir, casi no se tiene software de respaldo para apoyo del usuario. Por lo general, el usuario siempre trae su propio software. Cuando el usuario llega a solicitar algún paquete de los existentes en el Laboratorio, el encargado pide al usuario el número de la máquina que le fue asignada para depositar un vale del paquete en el tarjetero donde se guarda su credencial del Laboratorio.

De acuerdo al análisis del comportamiento actual del laboratorio, se puede concluir lo siguiente:

1) No existe un correcto control en lo referente a las Inscripciones y manejo de los usuarios del laboratorio.

2) Se realizan lmpráctlcos reportes hechos a mano de los usuarios vigentes durante el semestre en curso, con la probabilidad de acarreo de errores de escritura.

3) No hay un método de asignación del equipo de cómputo existente.

4) No se hace un adecuado manejo del tiempo de uso de los equipos de cómputo existentes

5) No se realizan estadísticas del comportamiento en general, (eficiencia del sistema en varios aspectos), sobre el laboratorio, entre otros.

En general, no existe un control que permita hasta la fecha, la optimización de los recursos tanto humanos, de equipo y financieros de ese lugar de trabajo.

### 11.2 ANÁLISIS DE UNA SOLUCIÓN PROPUESTA.

Un sistema de control debe tener Información relativa a los problemas que encara y puede encarar el sistema que controla, éste debe manejar tanto datos como Información a solicitud. Generalmente hay más datos no solicltados que datos sollcltados e Información por manejar. Se puede utlllzar más efectiva y extensamente la tecnología de la información automatizada para afrontar los datos e información preplanificados y generados internamente que la información no planificada generada externamente.

Muchas de las veces se tienen mas problemas por el exceso de Información irrelevante que por la carencia de información relevante, en la mayoría de los casos se dispone de más Información utilizable de la que se puede manejar con eflclencla.

En consecuencia se deben diseñar sistemas de Información no sólo para generar, transmitir, almacenar y recuperar datos, Qa mayor parte de la cual se puede automatizar), sino también para filtrar y condensar Información no solicitada.

Es posible identificar los problemas reales y potenciales una vez que se hayan detectado los síntomas y augurios (preslntomas) del sistema. Un síntoma es la desviación del comportamiento de un sistema de lo que se considera comportamiento normal, de hecho son medidas máximas y mínimas de cualquier Indice de desempeño. Los augurios son preslntomas, que predicen síntomas futuros. Los síntomas y presíntomas requieren de una expllcaclón y de un diagnóstico, antes de que se pueda hacer algo al respecto.

Una vez hecho el diagnóstico, se puede saber si es necesario o no una acción. El diagnóstico puede revelar un caso de corrección Interna o uno en el cual nada se pueda hacer. Sin embargo, si se revela un problema, entonces se puede alimentar al sistema de toma de decisiones.

La toma de decisiones requiere de razonamiento y éste necesita el manejo mental de una representación, un concepto, de aquello sobre lo cual se debe decidir. Por medio del manejo de esas representaciones, el responsable de las decisiones puede determinar las alternativas que tiene y sus probables consecuencias.

#### **11.2.1 SfNTOMA Y PRESINTOMA.**

Las computadoras tienden a convertirse en una parte Integral de al menos todas las operaciones comerciales y son usadas para planear, controlar, producir, y analizar más aspectos del comercio. Los notables decrementos del costo y tamaño de estas computadoras a permitido su penetración a una gran variedad de negocios, Instituciones, agencias y algunos hogares.

La eficiencia de las computadoras en Hardware y Software esta en función de como se provee la entrada de datos. Estos se maximizan Idealmente manejando estos datos en tiempo real y la exactitud de toda nuestra Información. En nuestros días existen varias formas de administrar y proveer datos a una computadora, la prlmordlal y más Importante es vía el teclado.

Esta Introducción de datos se hace manualmente ya que depende de un operador que maneje el teclado, la lectura de los datos se hará de fuentes ya escritas, a esta tarea se le conoce comúnmente como captura de datos, estos tienden a tener errores y en la mayoría de los casos es lenta además de que no están en tiempo real ya que estos ocurrieron en el pasado, esto se traduce en manejo de información con datos erróneos existentes.

Las desventajas ofrecidas por el método de entrada manual nos llevan a manejar la entrada de datos automáticos que en estos momentos es una tecnología bien desarrollada, ya que en esta el operador humano será o no una parte de la entrada del evento actual. Lo que conyeva a ser una parte más eficaz y con menos errores además de ser en tiempo real, claro, dependiendo de el hardware o software que utlllcemos además de la técnica que se desarrolle.

Para nuestro caso, el síntoma prlmordíal del laboratorio de computación es la baja eflclencía en su manejo en general, es decir, en lo que respecta al control de los usuarios, al equipo disponible, a la distribución adecuada del tiempo de uso y apartado del equipo de cómputo y a la elaboración de reportes mensuales sobre los usuarios, entre otros.

Entre los objetivos que se pretenden alcanzar para mejorar la eflclencía del laboratorio en lo referente a su manejo en general, y que servirán para la definición de nuestro proyecto son:

a)Utlllzar parte del equipo de cómputo y paquetería disponible para la automatización del control del laboratorio.

b)Dlseñar una base de dalos que permita el manejo de parámetros Internos (datos), como externos (Información a solicitud), para la automatización correcta de la Información Involucrada.

c)Aglllzar las Inscripciones de los usuarios en el laboratorio de computación, operación que pueda realizarse en cualquier época del semestre en curso.

d)Elaboraclón y entrega Inmediata de la credencial del usuario para el laboratorio de computación.

e)Actuallzaclón de los datos de los usuarios Inscritos en semestres anteriores y la revalidación de sus credenciales ya existentes mediante un sello especial.

f)Utilización de algún tipo de técnica que permita la recolección o introducción de datos de manera automática, que alimente al programa maestro de control de toma de decisiones del laboratorio.

g)Controlar la entrada y salida de los usuarios al laboratorio mediante un medio más eficaz como lo es el código de barras.

h)lmpreslón en etiquetas autoadherlbles del número de cuenta del usuario en código de barras para la elaboración de su credencial del laboratorio.

l)Tener un control exacto de los usuarios Inscritos al laboratorio en cada semestre, teniendo en cuenta sus datos más relevantes, como lo son el número de cuenta, nombre del usuario, carrera que cursa, etc..

])Controlar la cantidad de equipo existente y disponible para su uso en el laboratorio.

k)Admfnlstrar el tiempo de usuario del equipo disponible.

l)Optlmlzar tiempos y movimientos a través de estadísticas mensuales.

### 11.2.2 **DIAGNÓSTICO.**

Como hemos observado, la computadora juega y jugará un papel Importante en nuestras vidas pero, una pieza de hardware de la computadora por sf misma no es excepcionalmente útil. Para ser productiva, una computadora tiene que estar equipada con soltware apropiado a la apllcaclón particular. La efectividad del sistema de hardware/software de la computadora esta en función de los datos de entrada que se Je proveen. Para maximizar el beneficio de una computadora, Información exacta y oportuna (Idealmente, en tiempo real), será requerida.

# **CA.JA NEGRA O PROYECTO**

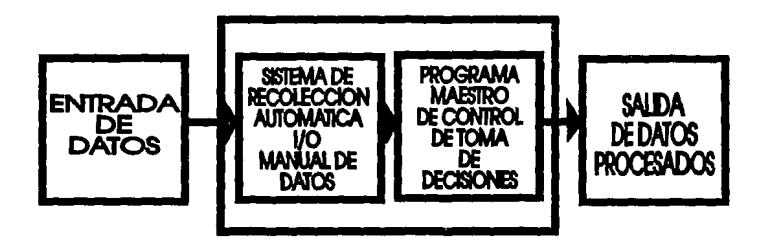

Una Idea general de lo que se pretende llevar a cabo se muestra en el anterior diagrama a bloques, donde la caja negra representa nuestro proyecto u objetivo de esta tesis. A medida que se desarrolle esta tesis, nuestra caja negra Irá siendo detallada hasta lograr nuestro propósito.

Independiente del software y hardware que el proyecto requiere, se establecerán los requerimientos, (parámetros y variables), que serán necesarios en el diseño de nuestro sistema de control, entre estos se encuentran:

1)Número de cuenta del alumno:

Este parámetro es parte fundamental del diseño debido a que será la clave o llave de Identificación traducido a código de barras, el cual es único para cada alumno.

2)Escuela o Facultad:

Deberá establecerse qué escuelas o facultades tendrán acceso a la utilización del laboratorio para tomarse en cuenta. Por lo general siempre serán de la Facultad de lngenlerla.

3)Carrera:

Las únicas carreras que pueden tener acceso al laboratorio son 3 las cuales son las siguientes:

a)lngenlerfa en Computación.

b)Ingeniería Industrial.

c)lngenlerfa Mecánica Eléctrica en el área de Eléctrica y Electrónica.

Las otras no son tomadas en cuenta debido a que la Facultad de Ingeniería les ofrece apoyo en otros organismos Internos a la misma aún cuando el sistema permitirá la opción de darlas de alta.

4)Semestre de Inscripción:

Con este parámetro se sabrá desde cuando el alumno utiliza el laboratorio y será referencia para sus próximas relnscrlpclones y saber si sigue siendo alumno regular o extemporáneo.

5)Equlpo con que cuenta el laboratorio:

Aqul se especificará la cantidad de equipo existente y disponible con que cuenta el laboratorio hasta ahora.

6)C&ntldad máxima de usuarios en el laboratorio:

Este parámetro va fijado con el equipo con que cuenta el laboratorio porque no · podrá ser albergado más alumnos que el equipo disponible.

7)Horarlo del laboratorio:

Este parámetro permite marcar el Intervalo del tiempo disponible de servicio del laboratorio para que el usuario pueda realizar cualquier tipo de operación (apartado de tiempo, Inscripción, uso de equipo, etc.).

B)Tlempo de apartado máximo:

Este parámetro permitirá manejar el tiempo de usuario para el equipo disponible en los periodos (horas pico) de mayor demanda por parte del usuario, el cual tendrá que ajustarse al tiempo que se le otorgue.

9 )Variables y parámetros adicionales a los ya mencionados:

Aqul se engloban todos aquellos datos que pudieran ser necesarios pero que Irán saliendo conforme al proyecto avance, es decir, que hasta el momento no se conocen pero que deben contemplarse la posibilidad que aparezcan.

Observación: Actualmente en el Laboratorio de Computación no existe un reglamento Interno que regule las actividades que aqul se llevan acabo.

# CAPITULO III PLANEACIÓN DEL PROYECTO.

Para contar con un sistema funcional de Información que satisfaga diversas necesidades, todos los datos medlbles deben ser organizados de manera que sea fácil registrarlos, almacenarlos, procesarlos, recuperarlos y comunicarlos según lo requieran los usuarios con la ayuda de un medio de procesamiento.

Los proyectos de sistemas de Información se desarrollan con base en las reacciones que se tienen con respecto al ambiente estableciendo presupuestos que permitan financiar las necesidades con el fin de que se puedan cumplir las metas estratégicas que les permitan llevarlos a cabo.

### 111.1 PLANEACIÓN DEL PROYECTO

Para la planeaclón de proyectos de sistemas de Información se requiere de preparar polftlcas que adopten una metodología formal de estos sistemas.

Estas metodologías son procesos predeterminados que proporcionan una gran parte de la Información de entrada que puede utilizarse para traducir estrategias y metas de una organización a un plan estratégico de sistemas de Información para alcanzar estas metas.

Las estrategias y metas de los planes comerciales y las políticas de los sistemas de una organización se encadenan con la planeaclón, estableciendo planes estratégicos utilizando metodologías para el desarrollo de sistemas. La metodología de desarrollo de sistemas a su vez aplica el diseño e Implementación de proyectos especfflcos de sistemas. Los resultados que se obtienen son para medir el desempeño real y compararlo con los objetivos del plan de sistemas.

Se verifica su progreso y se realizan revisiones posteriores a la Implementación para ver si los proyectos terminados están a tiempo para satisfacer las necesidades de los usuarios de acuerdo al presupuesto asignado.

### 111.2 PLANEACIÓN ESTRA1ÉGICA DEL SISTEMA DE INFORMACIÓN PARA LA IMPLANTACIÓN DE UN CÓDIGO DE BARRAS PARA EL LABORATORIO DE COMPUTACIÓN.

### 111.2.1 AMBIENTE.

El Laboratorio de Computación de la Facultad de Ingeniería de la U.N.A.M. se ha dado a la tarea de:

Apoyar a su alumnado para que apliquen los conocimientos orientados a sistemas computacionales adquiridos en las diferentes carreras que se imparten en esa Facultad de Ingeniería proporcionándoles las herramientas necesarias para su desarrollo, asesorándolos técnica y prácticamente.

Apoyar a sus profesores de asignatura de la Facultad de Ingeniería que de alguna manera desean Introducir directamente al alumno con el empleo de equipo y software para un mejor aprendizaje.

Apoyar a los usuarios externos que desean contar con una herramienta de cómputo para el desarrollo de sistemas (tesis) con el fin de dar trámite final a sus estudios de licenciatura.

Actualmente, el Laboratorio de Computación no cuenta con un sistema de automatización de una base de datos que le permita conocer el número de usuarios Internos ó externos que estén Inscritos en el Laboratorio y hagan uso del equipo que se tiene, a fin de tener una consulta rápida. Así como el de tener un control de su equipo para la optimización de un uso eficiente del mismo.

La falta de Información acerca del uso de los recursos del laboratorio ha provocado que no se les proporcionen el servicio de mantenimiento adecuado para un buen funcionamiento, sobre todo a aquellos equipos que frecuentemente se están utilizando; ni que se tomen las medidas necesarias de los equipos que se tienen en desuso, debido a las fallas que estos presentan, o bien, al uso obsoleto que se tienen con respecto a los avances de las nuevas tecnologías.

Asimismo, no existen planes para maximizar el uso de sus recursos durante los horarios establecidos por el Laboratorio, a fin de lograr una mayor disponibilidad de los equipos para aprovecharlos cuando presenten una menor demanda.

### 111.2.2 MEDIDAS A TOMAR.

Se pretende Implementar un sistema de Información para la automatización de Información en una base de datos para tener un mejor control de los recursos del Laboratorio de Computación con la ayuda de una herramienta óptica y que al mismo tiempo ofrezca un rápido acceso de estos mismos recursos a sus usuarios.

### 111.2.3 PLANEACION ESTRATÉGICA.

Es necesario que el Laboratorio de Computación cuente con un plan estratégico que cumpla con el logro de su objetivo planteado en una forma más eficiente, desarrollando un sistema de Información que Integre los requerimientos que satisfaga su meta. Asl como el proporcionar una Infraestructura Informática actualizada para el apoyo en el control del servicio que ofrece el Laboratorio a sus usuarios.

### 111.3 EL PLAN ESTRATÉGICO DEL SISTEMA DE INFORMACIÓN.

### 111.3.1 OBJETIVO.

Desarrollar un sistema de Información que Incremente la eficacia y eficiencia de las funciones de planeaclón y control del Laboratorio, proporcionando Información oportuna, relevante y exacta para la toma de decisiones.

### 111.3.2 ALCANCE.

Para definir el alcance en la planeaclón del proyecto es necesario establecer las siguientes etapas diseñadas por la metodología KEANE:

1.Deflnlclón de requerimientos para la Implementación del sistema.

2.Evaluaclón y pruebas de los productos propuestos.

3.Selección del software.

4.lnstalaclón piloto del sistema.

5.Dlseño de manuales de Instalación y operación del sistema.

6.lnstalaclón masiva del sistema.

#### **111.3.3 DEFINICION DE REQUERIMIENTOS**

-Definir y diseñar una base de datos para los usuarios del Laboratorio.

-Diseño de una credencial para los usuarios del laboratorio de Computación Implementando un código de barras de acuerdo al nómero de cuenta de cada uno de los alumnos que se Inscriba durante el Inicio de cada semestre al Laboratorio de Computación, para un acceso rápido y eficiente a los equipos mediante un dispositivo óptico.

-Definición de un subsistema de asignación de equipo a los usuarios mediante el código de barras del usuarios de acuerdo a los horarios establecidos por el Laboratorio.

-Definición de catálogos actualizados de los alumnos, de las facultades y carreras que acuden durante cada semestre al Laboratorio de Computación.

-Definición de catálogos actualizados de los equipos, a fin de saber las caracterlstlcas de los equipos que se tienen durante cada semestre.

-Obtener estadlstlcas que permitan dar a conocer a niveles direccionales las demandas que se tienen de los usuarios sobre el uso de estos equipos, de conformidad a la base de datos de los usuarios del Laboratorio y a la asignación que se realiza con el equipo en los horarios establecidos durante cada semestre.

-Administración de todos los recursos tanto de herramientas como de asesores a nivel usuario que conforman este laboratorio.

### **111.3.4 EVALUACIÓN Y PRUEBAS DE LOS PRODUCTOS.**

Para Implementar un sistema nuevo sobre una estructura del equipo existente, se reduce el costo lmplfclto, debido a que en este caso sólo es necesario adquirir un equipo adicional que auxlllará a la mejora en la administración de los recursos del Laboratorio para las personas que en cierta manera están realizando esta tarea en forma manual.

Para el desarrollo del sistema propuesto se determino plantear un lector óptico que ofrezca un acceso fácil, rápido y confiable de los equipos a los usuarios del Laboratorio de Computación, con el fin de que el mismo laboratorio tenga un control tanto de sus

usuarios como de la administración de sus recursos, tales como el equipo y el tiempo de uso de los mismos.

Debido a que en el Laboratorio de Computación se invierte muy poco tiempo y dinero en la elección y evaluación de equipo, se considera que un dispositivo óptico seria una inversión con un costo económico relativamente bajo que le brindará un servicio más óptimo.

Se solicitó a la empresa SANJE COMPUTACION. S.A. DE C.V. una cotización yde algunos folletos e Información adicional recabada se opto por algunos componentes como un lector económico y un decodificador compatible para nuestro caso particular.

Con el propósito de que cada vez que un usuario o alumno desee hacer uso de algún equipo del Laboratorio, permita accesar a el sistema de la base de datos (que será creada para dar de alta a todos los alumnos que se inscriban en el Laboratorio) mediante su código de barras Implementado en sus credenciales de los alumnos.

Este tipo de diseño de la credencial para el sistema se propondrá posteriormente de acuerdo al código de barras y a los datos necesarios de cada uno de los usuarios.

Ahora bien, debido a que con este dispositivo óptico penmltlrá leer el código de barras de la credencial del usuario del Laboratorio, se requerirá también, de otro dispositivo auxiliar (wedge) que vendrá a ser una Interfase entre lo que es el lápiz óptico y que Incluye un software que estará residente en la memoria de la computadora PC para Interpretar el código de barras con el número de cuenta de los usuarios de la base de datos a fin de administrar los propios recursos del laboratorio.

Dicha interfase fue ofrecida también por la citada empresa, y permitirá también el Imprimir con la ayuda de una Impresora láser el código de barras en la credencial de los usuarios si asl se desea a fin de minimizar los gastos que Involucran el tener que realizar otro diseño para las credenciales.

Como para este tipo de sistema se requiere de contar con una computadora PC y de una Impresora láser para la Implementación de este sistema, y teniendo en cuenta que dentro del Laboratorio de Computación se cuenta con la computadora PC que se tiene asignado para las personas encargadas del Laboratorio y que el Departamento cuenta con una Impresora láser y que esta únicamente será necesaria para Imprimir los códigos de barra de los usuarios en las credenciales, podría emplearse sólo por un detenmlnado tiempo.

### **111.3.5 SELECCION DEL SOFTWARE.**

Para la selección del software se determinó utilizar un manejador de bases de datos y en este caso se ópto por DBASE IV, a fin de aprovechar uno de los recursos que se tiene en este Laboratorio. Ya que este manejador de base de datos muy conocido y uno de los mejores de su tipo, ya que su programación esta basada en un ambiente amigable para el usuario final. Los diferentes memís le permitirán accesar fácilmente a la opción deseada optimizando los recursos del Laboratorio.

### **111.4** COSTOS DE OPERACIÓN.

Este tipo de costo para el Laboratorio se puede enfocar a los horarios establecldos, con lo que se requerirá de una o dos personas a lo sumo para darles una Introducción y manejo real de todo el sistema por lo que únicamente se le ofrecerá a la persona que administrará la base de datos una herramienta para el mejor desempeño de sus funciones, y que sólo será necesario introducirlo al sistema para que aproveche los beneficios que le serán proporcionados.

### 111.5 COSTOS DE MANTENIMIENTO.

Los costos para este tipo de función no son palpables a simple vista ya en el caso del software solo será necesario el de depurar durante cada semestre la base de datos de los usuarios que se Inscribieron en el anterior semestre, a fin de tener actualizada la base de datos. Pero en el caso de el hardware tendremos que a la PC que se utilice para guardar la Información se le dará un mantenimiento preventivo mlnlmo cada tres meses, este mantenimiento deberá de contemplar todas las Interfases como son el lector, decodificador, Impresora, etc. y dependiendo del estado en que se encuentra todo este hardware se tendrá que hacer un mantenimiento correctivo ya que del buen funcionamiento de esté dependerá la seguridad y buen desempeño de nuestro sistema.

Costo de Operación : Como ya se mencionó antes el costo de operación dependerá solo en un principio de las personas que reciban un curso ya que los otros usuarios solo serán Introducidos al manejo de este sistema por aquellos que ya aprendieron el uso adecuado de todos y cada uno de los componentes.

Costo del Equipo: A continuación se detalla un lista del costo total del equipo, aqul hay que hacer la observación que solo se gastó en el lector óptico y el decodificador.

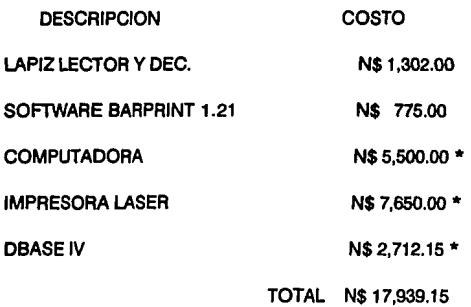

NOTA: \* El equipo y software restante fue proporcionado por el Laboratorio de Computación.

#### 111.6 EVALUACION DE EFECTMDAD

Beneficios Directos.

Será el resultado directo del sistema que reducirá el tiempo de acceso del usuario al equipo y le proporcionará una herramienta al encargado del laboratorio para una administración óptima del los recursos del laboratorio.

Beneficios Indirectos.

·Mejor servicio a los usuarios del Laboratorio.

·Mejores tomas de decisiones.

·Más utilidad de los recursos.

-Análisis de Información de meses anteriores.

·Programación de otras actividades relacionadas con el departamento.

### 111.7 ESTIMACION DE TIEMPOS.

La estimación del tiempo se basará en los principios de la metodología Keane

1) Definición de requerimientos y planeación del sistema

2)Evaluaclón y pruebas de cada producto (subsistema).

3)Selecclón del Software.

4)1nstalaclón piloto.

5)Pruebas.

6)1nstalaclón masiva.

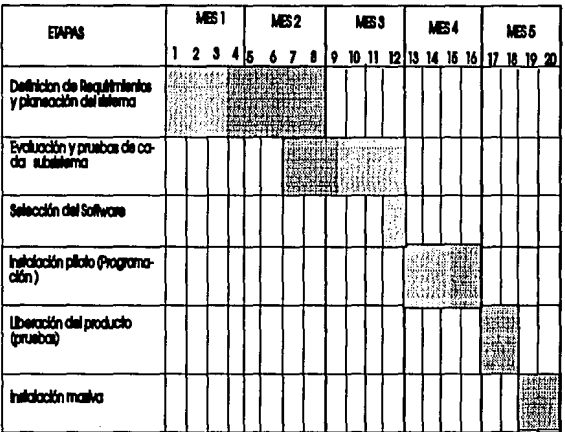

# CAPITULO IV. DISEÑO DEL SISTEMA

### W.1 DISENO TOP-l>OWN.

El diseño Top-Down slgnlflca analizar desde el punto más general dividiendo el sistema en partes menores o subsistemas. Este tipo de diseño hace énfasis en las Interfases que los sistemas y subsistemas requieren.

Una ventaja de este diseño es su habilidad para tener equipos de anállsls trabajando en paralelo en subsistemas diferentes. Una ventaja más es que al utilizarlo se evita que el analista se enfoque a detalles particulares antes de alcanzar objetivos generales.

Se tienen que detallar las Interfases entre los subsistemas para poder tener un enlase confiable y seguro.

### *W* .2 DISENO MODULAR.

Una vez que se torna el diseño Top-Oown es útil el diseño modular para la programación. Esto significa dividir la programación en porciones manejables.

El diseño modular tiene como meta producir sistemas modulares de programación como una entidad definida que tiene las siguientes caracterlstlcas:

1)Los módulos contienen Instrucciones, lógica de procesos y estructuras de datos.

2)Los módulos pueden ser compilados aparte y almacenados en una biblioteca.

3) Los módulos pueden quedar incluidos dentro de un programa.

4)Los segmentos de un módulo pueden ser utlllzados por medio de Invocar un nombre con algunos parámetros.

5)Los módulos pueden usar a otros módulos.

Como ejemplos de módulos se Incluyen los procedimientos, subrutinas y funciones relacionados, los grupos de abstracciones de datos, los grupos de programa de apoyo y los procesos concurrentes. La modularización permite al diseñador descomponer un sistema en sus unidades funcionales con el fin de Imponer un ordenamiento jerárquico en el uso de las funciones; igualmente permite la instrumentación de abstracciones de datos y el desarrollo independiente de subsistemas útiles.

Existen muchos criterios que pueden ser utilizados para definir la modularización de un sistema; dependiendo del criterio utilizado pueden resultar diferentes estructuras para un sistema dado. Entre los criterios de modularización se Incluyen:

Criterio convencional. En el que cada módulo junto con sus submódulos corresponden a un paso del proceso en la secuencia de ejecución.

Criterio de ocultamiento de Información. En el que cada módulo oculta a otros módulos una decisión difícil o modificable del diseño.

Criterio de abstracción de los datos. En el que cada módulo oculta los detalles de representación de una estructura de datos Importante debajo de las funciones que acceden y modifican dichas estructuras, a los niveles de abstracción, en que los módulos y las colecciones de los mismos proporcionan una jerarquía de servicios más complejos; al acoplamiento y cohesión, por medio del cual un sistema se estructura para maximizar sus elementos de cohesión, y minimizar el acoplamiento entre sus módulos; así como, la modelaclón de problemas, por medio de la cual la estructura modular de un sistema se ajusta a las estructura del problema a resolver.

### IV.3 ACOPLAMIENTO Y COHESIÓN.

Una meta fundamental en el diseño de software es la de estructurar al producto de tal forma que el número y la complejidad de las Interacciones entre los diversos módulos sea minimizada, lo cual se logra Incluyendo los conceptos de acoplamiento y cohesión.

La fuerza del acoplamiento entre dos módulos está Influida por la complejidad de la Interfase, por el tipo de conexión y por el tipo de comunicación; se obtienen relaciones obvias a partir de una menor complejidad que de grandes y obscuras complejidades.

La modificación de un bloque común de datos o de control puede requerir de cambios en todas la rutinas que se encuentran acopladas a ese bloque; por otro lado, si los módulos se comunican solamente por los parámetros y si las interfases entre módulos permanecen constantes, los detalles Internos de Jos módulos pueden ser alterados sin tener que cambiar las rutinas que usan Jos módulos modificados.

La comunicación entre módulos Incluye el pasaje de datos, de elementos de control (tales como banderas, Interruptores, etiquetas y nombres de procedimientos), así como de las modificaciones de código de un módulo hacia otro. El grado de acoplamiento es menor para la comunicación de datos, mayor para la de conceptos de control *y* mucho mayor en el caso de módulos que modifican el código de otros módulos.

**El acoplamiento** se define como el grado en el cual los módulos se Interconectan o se relacionan entre ellos. Entre más fuerte sea el acoplamiento entre módulos, más difícil es Implantarlo y mantenerlo, pues entonces se necesitará un estudio cuidadoso para Ja modificación de algún módulo.

**La cohesión** es el grado en el cual los componentes de un módulo (tlplcamente las Instrucciones Individuales que conforma un módulo) son necesarios y suficientes para llevar a cabo una sola función bien definida.

Los mejores módulos son aquellos que son funcionalmente cohesivos (módulos en los cuales cada Instrucción es necesaria para poder llevar a cabo una tarea) Jos peores módulos son aquellos que son colncldentalmente cohesivos (cuyas Instrucciones no tienen una relaclón entre uno *y* otro).

La modularización de un sistema de programación por el uso de Jos crtterlos de acoplamiento *y* cohesión es la de producir sistemas que tengan acoplamiento de zonas de datos y el acoplamiento de datos entre los módulos y además que cuenten con cohesión funcional e informacional en los elementos de cada módulo.

Existen crtterlos adicionales para describir que funciones deben Incluir los módulos de un sistema de programación. Se mencionan a continuación:

El ocultamiento de las deslclones complejas o modificables de un diseño.

-Limitando el tamaño físico de cada módulo.

-Estructurando el sistema para mejorar la calidad.

-Aislamiento de las rutinas dependientes de la máquina.

·Aligeramiento de la labor de modificación.

-Generación de funciones generales de apoyo.

·Desarrollo de una estructura aceptable de traslapes para una máquina con capacidad limitada.

·Minimizar el número de fracasos en páginas residentes para sistemas de memoria virtual, asf como reducir los cargos por llamadas *y* retornos de tunclones.

La técnica óptima de la eficiencia de un sistema es primero diseñar e instrumentar el sistema en forma altamente modular; midiendo el desempeño del sistema para eliminar los cuellos de botella *y* poder realizar una reconfiguración *y* combinación de · los módulos, teniendo en cuenta lo siguiente:

1)Durante la mayor parte de la ejecución de los sistemas de programación se emplea una buena porción del tiempo de proceso a zonas pequeñas de código donde se ocupa la mayor parte del tiempo, no es predecible antes del desarrollo *y* las pruebas de desempeño del sistema.

2)Resulta relativamente sencillo reconfigurar y combinar pequeños submódulos en módulos mayores si resulta necesario para obtener un mejor desempeño; sin embargo, no efectuar una descomposición Inicial suficiente en un sistema puede evitar que se identifiquen funciones que pueden ser usadas en otros contextos.

### IV.4 DISENO DE LA CREDENCIAL

Como es de esperarse el Laboratorio de computación cuenta ya con una credencial la cual estará en vigor hasta que sea necesario, pero como el código de barras será Impreso en etiquetas se propondran dos opciones :

a)La primer opción es seguir ocupando la misma credencial y sólo anexarle la etiqueta con el código de barras.

b)La segunda un diseño nuevo que se adapte a las necesidades de el propio usuario y del mismo laboratorio.

SI tomamos en cuenta la primer opción nos daremos cuenta que antes de la Implementación y después de ésta, es la mas viable ya que sólo se usaran las etiquetas como nuevas y todas las credenciales anteriores o vigentes se tomaran en cuenta para la codificación.

Lo anterior es con el fin de que se Implante el sistema sin problemas de costos adicionales pero como en todo sistema nuevo deben de existir cambios se propondrá un diseño el cual tiene las siguientes características:

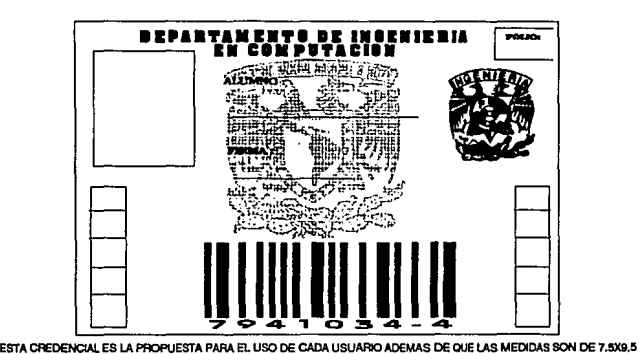

AUNQUE EL TAMAÑO SE PUEDE REDUCIR ESTA MEDIDA ES LA ADECUADA

Como se podra observa el diseño de esta credencial se apega a la disposición de la credencial anterior teniendo espacio principalmente para el código de barras ya que la original se le pondrá el código de barras en la parte posterior. Como el objetivo principal es la Implantación del sistema las dos opciones son viables y el usar una u otra dependerá del Jefe del Laboratorio.

### IV.5 DIAGRAMA A BLOQUES DEL DISEÑO DEL SISTEMA.

Como en todos los sistemas a desarrollar es bueno el tener una visión amplia del sistema en general, visualizando cada uno de los módulos que lo componen sin llegar a tener que expresar en detalle cada una de las partes.

La Importancia de este diagrama estriba en que gracias a este la programación en algún lenguaje será mucho mas fácil y rápida.

Nos permitirá tomar deslclones de cambio del diseño del sistema, modificando solo partes del mismo.

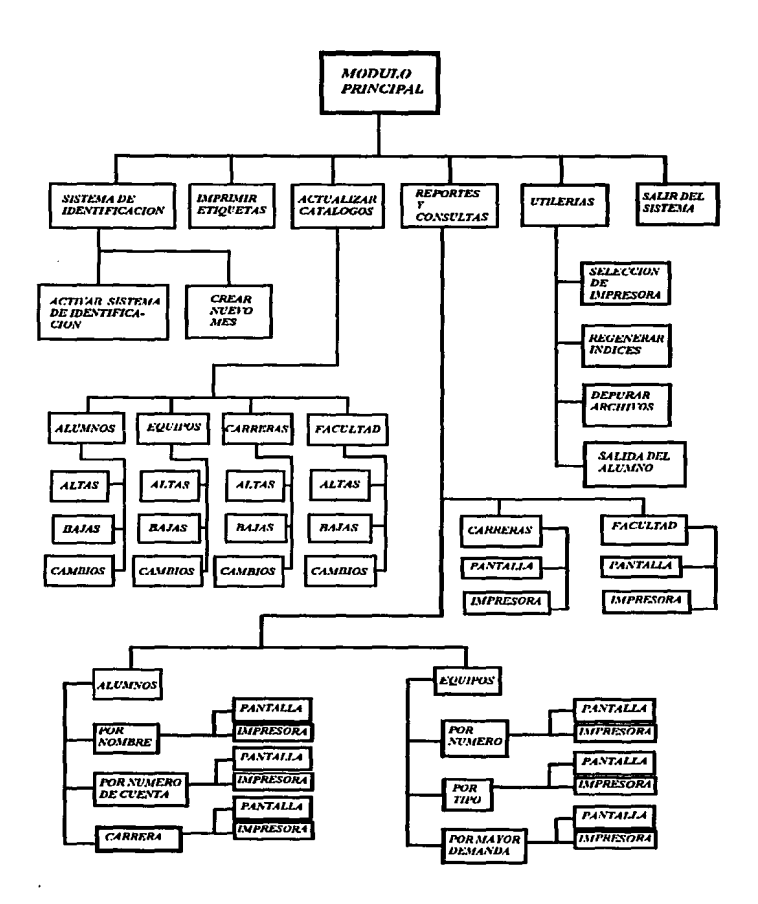

ESTE ES EL DIAGARAMA A BLOQUES QUE NOS MUESTRA CADA MODULO DE NUESTRO SISTEMA.

57

### *W.6* DIAGRAMA DE IDENTIDADES.

El modelo de Identidades y asociaciones es un proceso descendente usado para slmpliflcar los procedimientos del diseño de Bases de Datos en circunstancias reales, en donde puede haber un gran número de atributos por considerar y mas de una relación entre los atributos. Este modelo esta basado en la percepción de un mundo real que se compone de un conjunto de objetos básicos llamados entidades, y de asociaciones entre sus objetos.

Por ejemplo :

Los archivos de EQUIPO, NOMBRES, CARRERA, FACULTAD y MOVIMIENTOS serán las IDENTIDADES y los campos llave serán las ASOCIACIONES.

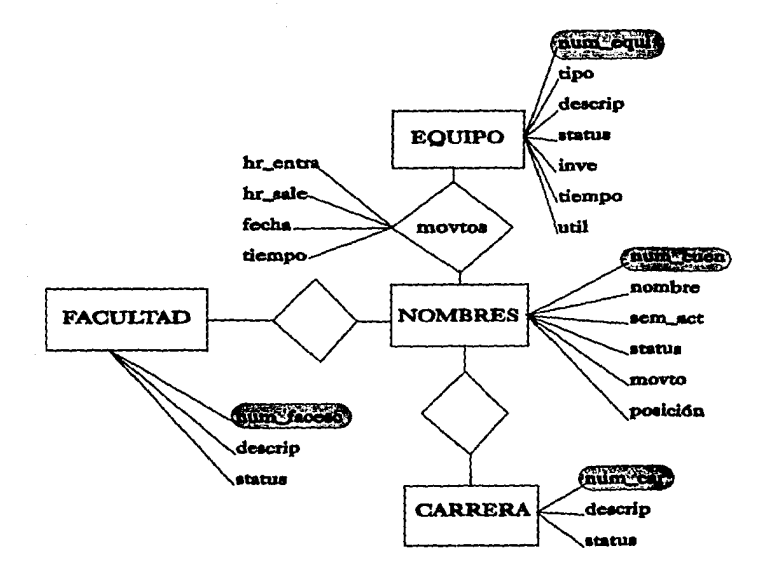

### IV.7 ESTRUCTURA DE LA BASE DE DATOS.

Se utilizaron 5 Archivos diferentes (Bases de Datos), cuyas estructuras particulares son:

### A) Estructura del archivo de CARRERAS.

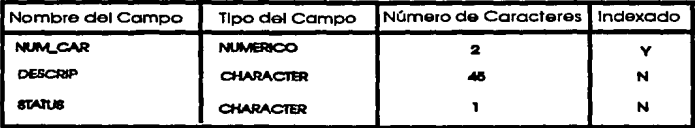

**48 CARACTERES EN TOTAL.** 

### B) Estructura dei archivo de EQUIPOS.

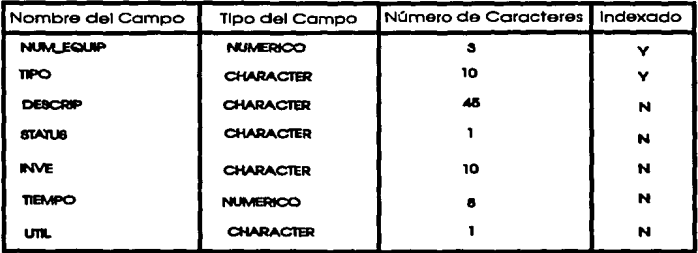

## 78 CARACTERES EN TOTAL.

## C) Estructura del archivo de FACULTAD O ESCUELA.

÷.

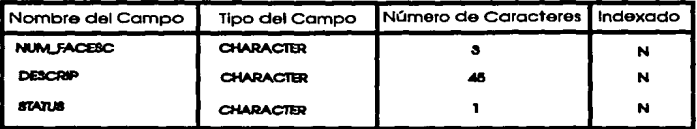

**49 CARACTERES EN TOTAL.** 

## D) Estructura del archivo de MOVIMIENTOS.

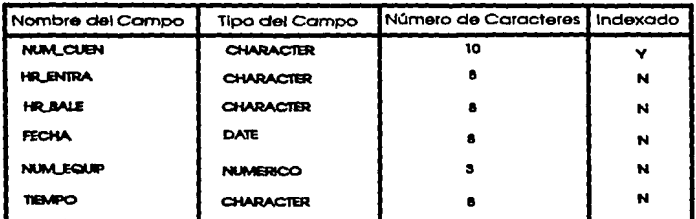

### 47 CARACTERES EN TOTAL.

## E) Estructura del archivo NOMBRES.

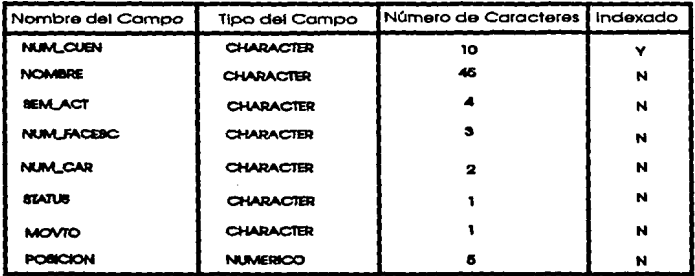

71 CARACTERES EN TOTAL.

### **IV.8 LISTADO DE PROGRAMAS.**

\* Nombre del Programa: CODIGO.PRG \* Ultima modificacion: 11-AGO-93 .......................... ........ "Modulo principal del Sistema **CLEAR ALL** DO Amb trab DO Presenta DO Titulos DO Men princ  $finaliza = "N"$ DO WHILE BARO11 ACTIVATE POPUP m princ **ENDDO RELEASE ALL CLOSE ALL CLEAR RETURN** \*Termina CODIGO.PRG PROCEDURE Amb trab \*Ambiente de trabajo del Sistema SET DEVELOPMENT on SET CLOCK on SET CONFIRM on **SET COLOR** on **SET ESCAPE** off SET DELIMITERS off SET BELL off **SET SAFETY** off **SETTALK** off SET STATUS off SET SCOREBOARD off SET CATALOG off **SET ECHO** off **SET DATE** dmy PUBLIC c\_normal, c\_popup,c\_win

PUBLIC c avuda, c blink \*Colores desplegados dependiendo del Video (Color, B&W) **IF ISCOLORO** c normal  $= "RG + /BW + /W \cdot W$ c popup =  $"RG + /B.W + /W.W + /W"$ c blink =  $^{\circ}$ GR+ $^{\circ}$ /R<sup>\*</sup> **FLSE** STORE "W+/N,N/W" TO c normal, c popup STORE "W"/N" TO c\_blink **RNDIF** \*Ventanas del Sistema y Varibles de memoria para mensajes PUBLIC m opcion, m memo, m prin, m selec, m mensaje DEFINE WINDOW Selp FROM 20,35 TO 22,77 COLOR &c\_popup. DEFINE WINDOW mens1 FROM 16.47 TO 22.78 COLOR &c popup. DEFINE WINDOW etique FROM 13,36 TO 19,70 COLOR &c popup. DEFINE WINDOW muestra FROM 4.2 TO 23.77 COLOR &c\_popup. DEFINE WINDOW muestral FROM 21,50 TO 23,79 COLOR &c\_popup. m mensaie = "IMPRESORA FUERA DE LINEA..." **RETURN PROCEDURE Presenta** \*Presentación del Sistema. **RETURN PROCEDURE Titulos** *\*Titulos del Sistema* SET COLOR TO &c normal. DIA = DATEO **CLEAR** LABORATORIO DE COMPUTACION" **1.0 SAY "FACULTAD DE INGENIERÍA"** UNIVERSIDAD NACIONAL AUTONOMA DE MEXICO\* TE("",80) **RETURN** PROCEDURE Men princ \*Menú Principal del Sistema POPUP m\_princ FROM 6,25 TO 18,53 DEFINE BAR 1 OF m\_princ PROMPT REPLICATE(\*\*,40) SKIP DEFINE BAR 2 OF m princ PROMPT" **MENU PRINCIPAL** \* SKIP

DEFINE BAR 3 OF m princ PROMPT REPLICATE(\*",45) SKIP DEFINE BAR 4 OF m princ PROMPT REPLICATE(" ".40) SKIP DEFINE BAR 5 OF m princ PROMPT \* 1. SIST, DE IDENTIFICACION\* DEFINE BAR 6 OF m princ PROMPT \* 2. IMPRIMIR ETIOUETAS\* DEFINE BAR 7 OF m princ PROMPT \* 3. ACTUALIZAR CATALOGOS\* DEFINE BAR 8 OF m princ PROMPT \* 4. REPORTES Y CONSULTAS\* DEFINE BAR 9 OF m princ PROMPT REPLICATE(\*",40) SKIP DEFINE BAR 10 OF m princ PROMPT\*5. UTILERIAS\* DEFINE BAR 11 OF m princ PROMPT \* 6. SALIR DEL SISTEMA\* ON SELECTION POPUP m princ DO Men selec **RETURN** PROCEDURE Men selec **DO CASR**  $CASE BAR() = 5$ DO CODIGO  $CASEBARO = 6$ DO ETIOUETA  $CASE BAR() = ?$ DO CATALOGO  $CASE BARO = 8$ **DO REPORTE**  $CASE BAR() = 10$ **DO UTIL**  $CASE BAR() = 11$ **RETURN TO MASTER** OUT **ENDCASE RETURN** \*codigo.org \*Programa de reconocimiento de codigo de barras SET BELL off DO Movtos

ACITVATE POPUP M movto

**RETURN** 

**PROCEDURE Movies** 

DEFINE POPUP M movio FROM 12,36 TO 15,70

DEFINE BAR 1 OF M movio PROMPT "ACTIVAR SISTEMA DE IDENTIFICACION"

DEFINE BAR 2 OF M movio PROMPT "CREAR NUEVO MES" ON SELECTION POPUP M movio DO M opc **RETTIRN** PROCEDURE M opc DO CASE  $CASE BAR() = 1$ **DO IDENTIFI**  $CASE BAR() = ?$ DO CREA **FNDCASR** RETURN PROCEDURE identifi STORE SPACE(8) TO hr ini,hr fin STORE 0 TO Mnum cqu, Mnum cue  $Mfecha = DATE()$ FEC1=DTOC(MFECHA) arch=SPACE(7)  $arch1 = MOV^* + SUBSTR(FEC1.4.2) + SUBSTR(FEC1.7.2)$ STORE SPACE(10) TO cuenta RRERA ORDER Num car IN1 USE EQUIPO ORDER Num caui IN 2 USE FACESC ORDER Num fac IN 3 **USE &ARCH1** IN 4 USE NOMBRES ORDER Num cuen IN 5 **SELECT5** GOTO TOP SET RELATION TO Num car INTO carrera, Num facesc INTO facesc DO WHILE cuenta "0000000-0" Mutil =  $^{\circ}$ S\* STORE SPACE(10) TO cuenta DEFINE WINDOW panta FROM 5,9 TO 17,72 **ACITVATE WINDOW panta** @08SAY "MOVIMIENTOS DEL DIA:" @0.46SAY Mfccha @ 2.4 SAY "No. CUENTA:" GET cuenta PICTURE "XXXXXXXXX": MESSAGE \*\*\* PARA SALIR DEL SISTEMA TECLEE [0000000-0]\*\*\* **READ** 

IF CUENTA\*000000-0\*

**SEEK** cuenta

IF FOUNDO AND STATUS = "A"

SELECT<sub>2</sub> DO WHILE Matil =  $\text{``S''}$ @ 8.4 SAY "No. EOUIPO:" @8,16 GET Mnum\_equ PICT '999'

**READ** SEEK Mnum\_equ IF FOUND()

 $Multi = "S"$ **ENDIF FLSR** 

**ENDIP ENDDO** SELECT4 **APPEND BLANK** 

@ 7,16 SAY Hr\_ini PICTURE "XX:XX:XX"

IF util = "N".AND, status = "A" REPLACE util WITH 'S' Mutiles "N" **ELSE** 

NUM EQUI WITH Mnum cqu

@3.8 SAY 'ALUMNO:"

@3.16 SAY Nombre @4.6 SAY "PACULTAD:" @ 4.16 SAY FACESC-Descrip @5,7 SAY "CARRERA:" @ 5.16 SAY CARRERA-Descrip @ 6.3 SAY "SEM. ACTUAL:" @ 6,16 SAY Sem act @ 7.4 SAY "HR ENTRADA:" hr\_ini = TIME()

IF movie  $= 5$ <sup>\*</sup>

@10.4 SAY \*\*\*\*\* EQUIPO OCUPADO \*\*\*\*\* COLOR &c blink.

@10,4 SAY \*\*\*\* EQUIPO NO EXISTE \*\*\*\* COLOR &c\_blink.

REPLACE NUM CUEN WITH cuenta, IIr entra WITH Hr ini, FECHA WITH Mfecha,;

 $POSI = RECNO$ SELECT<sub>5</sub> REPLACE movio WITH "E", posicion WITH posi **FLSR** SET BELL TO 550.12 @7.19 SAY \*\*\*\*\* SALIDA \*\*\*\*\* COLOR &c blink. @6.18 TO 8.40 ?CHR(7) REPLACE movio WITH 'S' posi = posicion SELECT4  $LOCATE$  for reeno() = posi  $Hr$  sal = TIME() Mnum equ = num equi REPLACE Hr\_sale WITH Hr\_sal SELECT<sub>2</sub> **SEEK Mnum cqu REPLACE util WITH "N"** SELECT<sub>5</sub> **ENDIP ELSE** SET BELL TO 550,12 @7.9 SAY \*\*\*\* ESTE ALUMNO NO ESTA DADO DE ALTA\*\*\*\* COLOR &c blink. @6,8 TO 8,47 DOUBLE ?CHR(7) **READ SET BELL off ENDIP ENDIP ENDDO CLOSE ALL DEACTIVATE WINDOW panta RETURN TO MASTER** PROCEDURE crea  $M$  ARCH = SPACE(4) DEFINE WINDOW movto FROM 15.46 TO 17.77 **ACTIVATE WINDOW movio** 

DETRABAJO: [MMAA]" GET M ARCH PICT "XXXX" **READ** MARCH="MOV"+LTRIM(RTRIM(M ARCH)) ?"ARCHIVO CREADO: "+MARCH+"." **USEMOVIOS COPY STRUCTO &MARCH USE & MARCH** INDEX ON NUM EQUITAG NUM EQUI **CLOSE ALL** DRACTIVATE WINDOW movie **RETIRN** ......... \*Programa:Etiqueta.prg \*Descripción: Impresión de las etiquetas \* \*Ultima modificación: 28-10-93 ...................................... **ACTIVATE WINDOW etique** DO WHILE J. STORE SPACE(9) TO etiq  $num = 1$  $CONTA = 0$ @ 0.5 SAY "IMPRESION DE ETIOUETAS" @ 2.0 SAY "Código de Barras: " GET etiq @ 3,0 SAY "No. de Etiquetas: " GET num PICT "999": MESSAGE 'PARA SALIR DEL SISTEMA TECLEE [0]\* **READ** @4.0 CLEAR  $IPnum = 0$ DEACITVATE WINDOW etique **REFIRM ENDIE** IF PRINTSTATUS() SET PRINT on SET CONSOLE off DO WHILE conta\_num \*\*\*\* Impresión del caracter en forma normal 7 etiq AT3

kТ.

\*\*\*\* Impresión del caracter en codigo  $?$  \*@@\* + trim(ctig) + \*@@\* AT3  $? "@@" + trim(eti@) + "@@" AT3$  $7"@@" + trim(ctia) + "@@" AT3$ 2  $\text{consta} = \text{consta} + 1$ 

**ENDDO** cont. num

SET PRINT off

SET CONSOLE on

#### FLSR.

@4.1 SAY m mensaie COLOR &c blink. **FNDIF** 

**ENDDO** L

DEACITVATE WINDOW etique

#### **RETURN**

\*CATALOGO.PRG

\*Programa de movimientos de los catalogos que utiliza el sistema

PUBLIC mensaie

DO Men mov

**ACTIVATE POPUP M** mov

**RETURN** 

PROCEDURE Men mov

DEFINE POPUP m mov FROM 9.35 TO 19.61:

**MESSAGE '[ESC] PARA REGRESAR'** 

DEFINE BAR 1 OF m mov PROMPT REPLICATE(",40) SKIP DEFINE BAR 2 OF m mov PROMPT\* CATALOGOS' SKIP DEFINE BAR 3 OF m mov PROMPT REPLICATE(\*".45) SKIP DEFINE BAR 4 OF m mov PROMPT REPLICATE("".40) SKIP DEFINE BAR 5 OF m mov PROMPT "1. A LUMNOS" DEFINE BAR 6 OF m mov PROMPT "2. EQUIPOS" DEFINE BAR 7 OF m mov PROMPT \* 3. CARRERAS\* DEFINE BAR 8 OF m mov PROMPT \* 4. F A CULTAD\* DEFINE BAR 9 OF m mov PROMPT REPLICATE(\*",40) SKIP ON SELECTION POPUP m mov DO Men sel **RETURN** PROCEDURE movtos DEFINE POPUP m alu FROM 12.45 TO 20.65:

MESSAGE "[ESC] PARA REGRESAR" DEFINE BAR 1 OF m alu PROMPT REPLICATE(\* \*.40) SKIP DEFINE BAR 2 OF m alu PROMPT mensaje SKIP DEFINE BAR 3 OF m alu PROMPT REPLICATE/\*\*.45) SKIP DEFINE BAR 4 OF m alu PROMPT \* 1. A LT A S\* DEFINE BAR 5 OF m alu PROMPT \* 2. B A J A S \* DEFINE BAR 6 OF m alu PROMPT "3. CAMBIOS" DEFINE BAR 7 OF m alu PROMPT REPLICATE(\*\*.45) SKIP **RETURN** PROCEDURE Men sel DO CASE  $CASE BAR() = 5$  $mensale = "ALUMNOS"$ DO movios ON SELECTION POPUP m aiu DO Men sell  $CASE BAR() = 6$  $mensaie = "EOUIPOS"$ DO movios ON SELECTION POPUP m alu DO Men sel2  $CASE BAR() = 7$ mensaje = \* CARRERAS\* DO movios ON SELECTION POPUP m alu DO Men sel3  $CASE BARO = 8$  $mensaie = 'FACULTAD'$ DO movtos ON SELECTION POPUP m\_alu DO Men\_sel4 **ENDCASE ACTIVATE POPUP M alu RETURN** PROCEDURE Men sell DO CASE  $CASE BAR() = 4$ DO alt alu  $CASE BAR() = 5$ DO baj\_alu  $CASE BAR() = 6$
DO cam alu **ENDCASE RETURN** PROCEDURE Men sel2 DO CASE  $CASE BAR() = 4$ DO alt equ  $CASE BAR0 = 5$ DO bai equ  $CASEBARO=6$ DO cam equ **ENDCASE RETURN** PROCEDURE Men sel3 DO CASE  $CASE BAR() = 4$ DO alt car CASE BARO=5 DO baj car  $CASE BAR() = 6$ DO cam car **ENDCASE REIURN** PROCEDURE Men sel4 **DO CASR**  $CASE BAR() = 4$ DO alt\_fac  $CASEBAR() = 5$ DO baj fac  $CASEBARO=6$ DO cam fac **ENDCASE RETURN** \*\*\* MOVIMIENTOS DEL ALUMNO PROCEDURE ALT ALU USE nombres ORDER Num\_cuen STORE 'S' TO conti.decide

opcion = .T. **E OPCION** MCUENTA = SPACE(10)  $Monbre = SPACE(45)$ Msem  $act = SPACE(4)$ Mnum  $car = 0$ Mnum fac = "011" opcion  $=$ ,  $F$ , @6.8TO 16.71 DOUBLE  $@7.33$ SAY'==ALTAS==" @8.13 SAY "No. CUENTA:" GET Mcuenta PICT "9999999-9" **READ SEEK** mcuenta IF NOT. FOUNDO DO alumno @14.13 SAY \*SON CORRECTOS LOS DATOS? = [ ]\* @14,40 GET decide PICTURE "@A! X" VALID decide \$"SN" **READ**  $IP$  decide =  ${}^nS^n$ **APPEND BLANK** REPLACE num cuen WITH mcuenta.status WITH "A".nombre WITH Mnombre.Sem act WITH Msem act.: Num facesc WITH Mnum fac,num car WITH Mnum car,movto WITH "S" **FNDIF FLSE** mensaie =  $" =$  ESTE ALUMNO YA EXISTE =" bell =  $CHR(T)$ @11,25 SAY bell + mensaje COLOR &c\_blink. **ENDIF** @15,13 SAY "DESEA DAR OTRA ALTA? = [1" @15.36 GET conti PICTURE "@A! X" VALID conti \$"SN" **READ**  $IF cont = "S"$  $o$ pcion =  $T$ . **ENDIP** 

```
ETURN to master
PROCEDURE alumno
\mathbf{E}^*ACTUAL:
act PICTURE "99-9"
LTAD:
fac PICTURE "999"
ERA:"
car PICTURE "99"
REITIRN
PROCEDURE BAJ ALU
USE nombres ORDER Num cuen
STORE 'S' TO conti, decide
open=.T.
E OPCION
Meuenta = SPACE(10)\text{oocion} = \text{.}\text{F}.
 @6.8 to 16.71 DOUBLE
 @7.33 SAY \equiv = B A J A S = =
 @8.13 SAY "No. CUENTA:" GET Mcuenta PICT "9999999-9"
READ
SEEK Mcuenta
 IF FOUNDO.AND. STATUS="A"
  DO alumno1
  @14,13 SAY "EL ALUMNO SERA DADO DE BAJA? = [ ]*
  @14.44 GET decide PICTURE "@A! X" VALID decide $"SN"
  READ
  IF decide \approx 'S"
   REPLACE STATUS WITH "B"
  ENDIF
 ELSE
  @10.25 SAY "= = = = = = = = = = = =
  @11.25 SAY *= ESTE ALUMNO NO EXISTE = "COLOR &c blink.
  @12.25 SAY " = = = = = = = =
                           ---------------------<sup>*</sup>
 ENDIP
 @15,13 SAY "DESEA DAR OTRA BAJA? = [ ]"
```

```
@15.36 GET conti PICTURE "@A! X" VALID conti $"SN"
 READ
 IF cont = "S"oncion = T.
 ENDIP
RETTIRN to master
PROCEDURE alumno1
\mathbf{R}^{\bullet}ACTUAL:
et PICTURE *99.9*
LTAD:
acese PICTURE *999*
FRA:
ar PICIURE *99*
RETURN
PROCEDURE CAM ALU
USE NOMBRES ORDER NUM CUEN
STORE 'S' TO contidecide
\rm{orcon} = T.
E OPCION
Mcuenta = SPACE(10)
\alphapcion = R@6,8TO 16,71 DOUBLE
@7,30 SAY *= = CAMBIOS = =*
@8.13 SAY "No. CUENTA:" GET Mcuenta PICT "9999999-9"
READ
SEEK Moventa
IF FOUND().AND.STATUS = "A"
  DO alumno2
ELSE
  @10.15 SAY
,,,,,,,,,,,
  @11.15 SAY "= ESTE ALUMNO NO EXISTE O ESTA DADO DE BAJA = " COLOR &c blink.
  @12.15 SAY
...........
```
**ENDIP** 

@15.13 SAY "DESEA HACER OTRO CAMBIO? = 1 1" @15.40 GET conti PICTURE "@A! X" VALID conti \$"SN" **READ**  $IP$  conti =  $SC$  $\alpha$  pcion =  $\pi$ . **ENDIP RETURN** to master PROCEDURE alumno2  $\mathbf{p}$ . ACTUAL<sup>\*</sup> et PICTURE \*99.9\* LTAD:\* acesc PICTURE '999" FRA: ar PICTURE "99" **REIT IRN** ""MOVIMIENTOS DEL EOUIPO PROCEDURE ALT EQU USE equipo ORDER Num equi STORE 'S' TO conti.decide opcion =  $T$ . **E OPCION**  $Meqwi = 0$  $Mdes = SPACE(45)$ STORE SPACE(10) TO Minve.Mtipo  $\alpha$ pcion =  $.F$ . @6,11 TO 15,72 DOUBLE  $@7.33$  SAY' = = ALTAS = = " @8,14 SAY "No. EQUIPO:" GET Mequi PICT "999" **RFAD SEEK Meaui IF NOT, FOUNDO** @ 9.13 SAY "INVENTARIO:" GET Minve PICT "@! XXXXXXXXXX" @10,13 SAY \* TIPO:" GET Mtipo PICT \*@! XXXXXXXXXX\* @ 11,13 SAY 'DESCRIPCION:"

@11.26 GET Mdes PICTURE "@! @13.13 SAY 'SON CORRECTOS LOS DATOS? = [ ]" @13.40 GET decide PICTURE \*@A! X\* VALID decide \$\*SN\* **READ** IF decide  $=$  "S" **APPEND BLANK** REPLACE num equi WITH mequi, status WITH "A", inve WITH Minve,; tipo WITH Mtipo, descrip WITH Mdes, util WITH "N" **FNDIF** PLSR. mensaie =  $"$  = ESTA EQUIPO YA EXISTE =" bell =  $CHR(7)$  $@10.25$  SAY  $" = 0 = 0$ ------@11.25 SAY bell + mensaie COLOR &c blink. @12.25 SAY " = = = = = = = = = = = = = = = = = = **ENDIF** @14,13 SAY \*DESEA HACER OTRA ALTA?=[]\* @14.38 GET conti PICTURE "@A! X" VALID conti \$"SN" **READ**  $IP$  conti  $=$  "S"  $o$ pcion =  $\Gamma$ . **ENDIF ETT JRN** to master PROCEDURE BAJ EQU USE equipo ORDER Num equi STORE "S" TO contidecide  $\alpha$ cion =  $\Gamma$ . **E OPCION**  $Mequ = 0$ opcion  $=$   $.F.$ @ 6,11 TO 15,72 DOUBLE @ 7,33 SAY \*= = BAJAS = = \* @ 8.14 SAY "No. EOUIPO:" GET Meau PICT "99" **READ SEEK Meau** IF FOUNDO.AND. STATUS="A"

@ 9.13 SAY \* INVENTARIO:" @ 9.26 SAY inve @10.13 SAY\* TIPO:" @ 10.26 SAY tipo @ 11,13 SAY 'DESCRIPCION:" @ 11.26 SAY descrip @ 13.13 SAY "ESTE EQUIPO SERA DADO DE BAJA? = [ ]" @ 13.46 GET decide PICTURE "@A! X" VALID decide \$"SN" **READ** IF decide  $=$  'S" **REPLACE STATUS WITH "B" ENDIE ELSE** @10.25 SAY " = = = = = = @11.25 SAY "= ESTE EQUIPO NO EXISTE = " COLOR &c blink. @12.25 SAY "= = = = = = = = = = -------------------**ENDIP** @14.13 SAY "DESEA DAR OTRA BAJA? = [ ]" @14.36 GET conti PICTURE "@A! X" VALID conti \$"SN" **READ**  $IP cont = "S"$  $\alpha$ ncion =  $T$ . **ENDIR RETURN** to master PROCEDURE CAM\_EQU USE equipo ORDER Num\_equi STORE "S" TO conti.decide opcion  $=$ .T. **E OPCION**  $Mcau = 0$  $\text{opcion} = F.$ @ 6,11 TO 15,72 DOUBLE  $@7.30$  SAY'==CAMBIOS==" @8.14 SAY "No. EOUIPO:" GET Meau PICT "999" **READ SEEK Meau** IF FOUND().AND.STATUS = "A"

@ 9,13 SAY \* INVENTARIO:" GET inve PICT "@! XXXXXXXXXXX" @10.13 SAY\* TIPO:" GET tipo PICT "@! XXXXXXXXXX" @ 11.13 SAY 'DESCRIPCION:" @ 11.26 GET Descrip PICIURE "@! **FLSR** @10.15 SAY @11.15 SAY \*= ESTE EQUIPO NO EXISTE O ESTA DADO DE BAJA = " COLOR &c blink. @12.15 SAY *<u>.........</u>* --------**FNDIR** @13.13 SAY "DESEA HACER OTRO CAMBIO? = [ ]" @13.40 GET conti PICTURE "@A! X" VALID conti \$"SN" **READ** IF conti =  $S^*$  $o$ pcion =  $\cdot$ T. **FNDIF REIT IRN to master** \*\*\* MOVIMIENTOS DE LA CARRERA PROCEDURE ALT CAR USE carrera ORDER Num car STORE "S" TO conti.decide opcion  $=$  T. **ROPCION**  $Mear = 0$  $Mdes = SPACE(45)$  $oocion = F$ . @6.11 TO 15.72 DOUBLE  $@7.33$  SAY" =  $=ALTAS$  =  $=$ " @8.13 SAY "No. CARRERA:" GET Mear PICT "99" **RFAD SEEK Mcar** IF NOT. FOUNDO @10.13 SAY "DESCRIPCION:" @10.26 GET Mdes PICTURE \*@1 

77

@12.13 SAY "SON CORRECTOS LOS DATOS?=[1" @12,40 GET decide PICTURE "@A! X" VALID decide \$"SN" READ IF decide = "S" **APPEND BLANK** REPLACE num car WITH mear.status WITH "A".descrip WITH Mdes **ENDIF FLSE** mensaie = "= ESTA CARRERA YA EXISTE =" bell =  $CHR(7)$ @11.25 SAY bell + mensaie COLOR &c blink. @12,25 SAY \* = = = = = = = = = = = = = -----**ENDIF** @13,13 SAY \*DESEA DAR OTRA ALTA?=[]\* @13.36 GET conti PICTURE "@A! X" VALID conti \$"SN" **READ**  $IP$  conti = "S" opcion =  $T$ . **ENDIR ETURN** to master PROCEDURE BAJ CAR USE carrera ORDER Num car STORE "S" TO conti, decide  $open=.$ T. **E OPCION**  $Mear = 0$  $\alpha$ pcion =  $\mathbf{F}$ . @6.11 TO 14,72 DOUBLE  $@7,33$  SAY " = = BAJAS = = " @8.13 SAY "No. CARRERA:" GET Mear PICT "99" **READ SEEK Mear** IF FOUND().AND. STATUS="A" @ 10,13 SAY "DESCRIPCION:" @10,26 GET descrip PICTURE \*@!  m

```
@12.13 SAY "ESTA CARRERA SERA DADA DE BAJA? = [ ]"
 @12.47 GET decide PICTURE '@A! X' VALID decide $"SN"
 READ
 IF decide = "S"REPLACE STATUS WITH 'B'
 ENDIF
FLSR
 @10.25 SAY " = =@11.25 SAY *= ESTA CARRERA NO EXISTE = "COLOR &c blink.
 ENDIF
@13,13 SAY "DESEA DAR OTRA BAJA? = [ ]"
@13,36 GET conti PICTURE "@A! X" VALID conti $"SN"
READ
IF conti = "S"
 opcion = \Gamma.
ENDIF
RETURN to master
PROCEDURE CAM CAR
USE carrera ORDER NUM car
STORE "S" TO contidecide
open = T.
E OPCION
Mcar = 0open = . F.@6,11 TO 16,72 DOUBLE
@7,33 SAY " = = CAMBIOS = = "
@8.13 SAY "No. CARRERA:" GET Mcar PICT "99"
READ
SEEK Mcar
IF FOUND().AND.STATUS="A"
 @10.13 SAY "DESCRIPCION:"
 @10,26 GET Descrip PICTURE "@!
ELSE
 @10.15 SAY
```
ESTA TESIS NO DEBE DE LA BIBLIOTECA **SALIR** 

DISFÍSO DEL SISTEMA

```
@11.15 SAY "= ESTA CARRERA NO EXISTE O ESTA DADA DE BAJA = "COLOR &c blink.
  @12.15 SAY
 ------------
                                    --------------------------
 ENDIR
 @14.13 SAY "DESEA HACER OTRO CAMBIO? = { }"
 @14,40 GET conti PICTURE "@A! X" VALID conti $"SN"
 READ
IP conti = 'S^*oncion = T.
FNDIR
RETURN to master
*** MOVIMIENTOS A LA FACULTAD
PROCEDURE ALT FAC
USE facesc ORDER Num fac
STORE "S" TO contidecide
opcion = T.
E OPCION
Mfac = "011"Mdes = SPACE(45)\mathrm{occion} = \mathrm{.}F.
@6.11 TO 15.72 DOUBLE
@7.33SAY'==ALTAS=="
@8,13 SAY "No. FACULTAD:" GET Mfac PICT "999"
READ
SPEK Mfac
IF NOT. FOUNDO
  @10,13 SAY "DESCRIPCION:"
  @10.26 GET Mdes PICTURE "@!
@12.13 SAY "SON CORRECTOS LOS DATOS? = [ ]"
  @12,40 GET decide PICTURE "@A! X" VALID decide $"SN"
  RRAD
  IP decide = "S"
  APPEND BLANK
  REPLACE num facesc WITH mfac.status WITH "A", descrip WITH Mdes
  ENDIP
FLSP
```
ã0

```
mensaie = "= ESTA FACULTAD YA EXISTE ="
 bell = CHR(T)@10.25 SAY \bullet = 44-------
 @11.25 SAY bell + mensaje COLOR &c_blink.
 ENDIF
@14,13 SAY "DESEA HACER OTRA ALTA? = [ ]"
@14.38 GET conti PICTURE "@A! X" VALID conti $"SN"
READ
IF conti = S^*opcion = T.
ENDIF
ETURN to master
PROCEDURE BAJ FAC
USE facesc ORDER Num fac
STORE 'S' TO conti,decide
opcion =.T.
E OPCION
Mfac = 1011\text{opcion} = .F.@6.11 TO 14.72 DOUBLE
@7.33 SAY " = = B A J A S = = "
@8.13 SAY "No. FACULTAD:" GET Mfac PICT "999"
READ
SERK Mfac
IF FOUNDO AND STATUS="A"
 @10.13 SAY "DESCRIPCION:"
 @ 10,26 SAY descrip PICTURE "@!
@12.13 SAY "FACULTAD A DAR DE BAJA? = []"
  @12,40 GET decide PICTURE "@A! X" VALID decide $"SN"
  READ
  IF decide = "S"
   REPLACE STATUS WITH "B"
 ENDIF
ELSE
  @10.25 SAY " = =
```
DISEÑO DEL SISTEMA

```
@11,25 SAY "= ESTA FACULTAD NO EXISTE = "COLOR &c blink.
 ENDIF
@13.13 SAY "DESEA DAR OTRA BAJA? = [ ]"
@13.36 GET conti PICTURE "@A! X" VALID conti $"SN"
READ
IP conti = {}^nS^n\text{orco} = \textbf{T}.
ENDIF
RETURN to master
PROCEDURE CAM FAC
USE facesc ORDER Num fac
STORE 'S' TO conti.decide
\alphapcion = \Gamma.
E OPCION
MFAC = "011"\alphapcion = \Gamma.
@6.11 TO 16.72 DOUBLE
@7.33 SAY "CAMBIOS=="
@8.13 SAY "No. FACULTAD:" GET Mfac PICT "999"
RFAD
SEEK Mfac
IF FOUND().AND.STATUS = "A"
 @10.13 SAY "DESCRIPCION:"
 @ 10.26 GET Descrip PICTURE "@!
FLSR
 @10.15 SAY
   @11.15 SAY "= ESTA FACULTAD NO EXISTE O ESTA DADA DE BAJA = " COLOR &c blink.
 @12.15 SAY
 , = = = = = =
ENDIF
@14,13 SAY "DESEA HACER OTRO CAMBIO? = [ ]"
@14.40 GET conti PICTURE "@A! X" VALID conti $"SN"
```

```
READ
 IP conti = "S"
  oocion = T.
 FNDIF
REITIRN to master
*ALTAS.PRG
USE nombres ORDER Num cuen
MCUENTA = SPACE(10)
STORE "S" TO contidecide
\alphapcion = \Gamma.
E OPCION
\alpha posicion = \mathbb{F}.
 @3.0 SAY "No. CUENTA:" GET Mcuenta PICT "9999999-9"
READ
 SEEK mcuenta
IF NOT FOUNDO
  DO alumno
  @18.13 SAY "SON CORRECTOS LOS DATOS? = [ ]"
  @18,40 GET decide PICTURE "@A! X" VALID decide $"SN"
  READ
  IP decide = "S"
   APPEND BLANK
   REPLACE num cuen WITH mcuenta.STATUS WITH "A"
  ENDIP
ELSE
  mensaie = " = ESTE REGISTRO YA EXISTE ="
  bell = CHR(T)@10,20 SAY *= = = = = = = =
  @11.20 SAY bell + mensaic
  @12.20 SAY '=================
 ENDIF
 @20,13 SAY "DESEA DAR OTRA ALTA?={}"
 @20.36 GET conti PICTURE *@A! X* VALID conti $*SN*
 READ
 IP cont = "S"open=.T.
ENDIF
```
DISEÑO DEL SISTEMA

\*BAJAS.PRG **USE SERVICIO ORDER NUMSERVI**  $s$ ervi $=0$ STORE 'S' TO contidecide  $open = T$ . **E OPCION** oncion =  $F$ . @3.0 SAY "GARANTIA/SOLICITUD DE SERVICIO No.:" GET m-servi PICT "99999" **READ** SEEK servi IF FOUNDO DO ORDENSER @17,13 SAY "ESTA ES LA SOLICITUD QUE QUIERE DAR DE BAJA? = { }" @17.61 GET decide PICTURE "@A! X" VALID decide \$"SN" **READ** IF decide  $=$  "S" **DELETE PACK ENDIF ELSE**  $@10.20$  SAY \*= = = = = = = = = = = = @11.20 SAY \* = ESTE REGISTRO NO EXISTE = \* @12.20 SAY'==================== **ENDIF** @19.13 SAY "DESEA DAR OTRA BAJA? = { }" @19.36 GET conti PICTURE "@A! X" VALID conti \$"SN" **READ** IP conti a "S" oprion =  $T$ . **ENDIF** \*CAMBIOS **USE SERVICIO ORDER NUMSERVI**  $sec\theta = 0$ STORE 'S' TO contidecide  $\operatorname{cocion} = T$ . **E OPCION**  $\text{orco}_n = F$ .

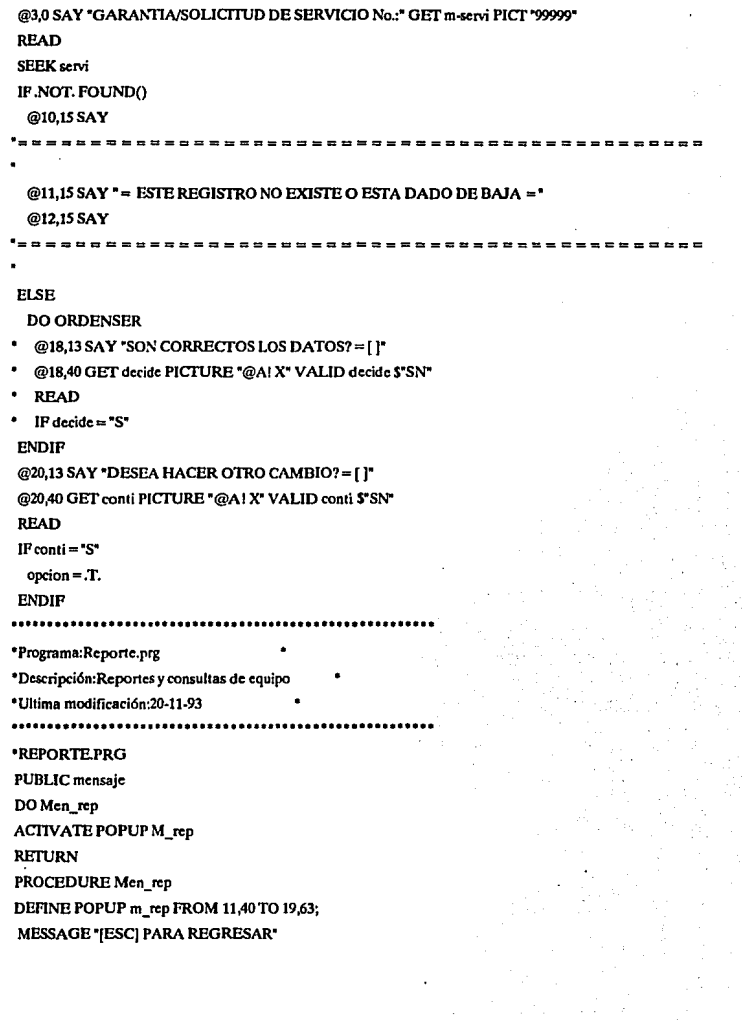

BS.

t,

 $\bar{z}$ 

DEFINE BAR 1 OF m rep PROMPT "REPORTES Y CONSULTAS" SKIP DEFINE BAR 2 OF m rep PROMPT REPLICATE("A5) SKIP DEFINE BAR 3 OF m rep PROMPT "1. A LUMNOS" DEFINE BAR 4 OF m rep PROMPT \* 2. EQUIPOS\* DEFINE BAR 5 OF m rep PROMPT '3. CARRERAS' DEFINE BAR 6 OF m rep PROMPT "4. F A C ULT A D" DEFINE BAR 7 OF m rep PROMPT REPLICATE (\*\*\*.40) SKIP ON SELECTION POPUP m rep DO Rep sel **RETURN** PROCEDURE Rep sel DO CASE  $CASE BAR() = 3$ DO rep\_alu  $CASE BAR() = 4$ DOrep equ CASE BARO =  $5$ DO rep car  $CASE BAR() = 6$ DO rep fac **ENDCASE RETURN** \*\*\*REPORTES Y CONSULTAS DEL ALUMNO PROCEDURE rep\_alu DO rep nom1 ACTIVATE POPUP repnom1 **RETURN** PROCEDURE rep\_nom1 DEFINE POPUP repnom1 FROM 13,50 TO 20,70 DEFINE BAR 1 OF repnom1 PROMPT 'NOMBRES' SKIP DEFINE BAR 2 OF repnom1 PROMPT REPLICATE(\*",23) SKIP DEFINE BAR 3 OF repnom1 PROMPT "1. POR NOMBRE" DEFINE BAR 4 OF repnom1 PROMPT " 2, POR No. CUENTA" DEFINE BAR 5 OF repnom1 PROMPT "3. POR CARRERA" DEFINE BAR 6 OF repnom1 PROMPT REPLICATE("",23) SKIP ON SELECTION POPUP repnom1 DO select1 PROCEDURE select1 DO CASE

 $CASE BAR() = 3$ SELECT1 **USE nombres ORDER nombres** DO reponom CLOSE ALL  $CASE BAR() = 4$ SELECT<sub>1</sub> USE nombres ORDER num\_cuen DO reponom **CLOSE ALL**  $CASE BAR() = 5$ SELECT<sub>1</sub> **USE nombres ORDER nomcar** DO reponom CLOSE ALL. **ENDCASE RETURN** PROCEDURE reponom DOM\_repo **ACTIVATE POPUP mrepo RETURN** PROCEDURE M repo DEFINE POPUP MREPO FROM 18,60 TO 21,75 DEFINE BAR 1 OF MREPO PROMPT " PANTALLA" DEFINE BAR 2 OF MREPO PROMPT " IMPRESORA" ON SELECTION POPUP MREPO DO M selec **RETURN** PROCEDURE M\_selec DO CASE  $CASE BAR() = 1$ **DO PANTA1**  $CASE BAR() = 2$ DO REPO1 **ENDCASE RETURN** PROCEDURE panta1 **ACTIVATE WINDOW muestra** 

SET FILTER TO STATUS = "A" GOTO TOP **BROW NOAPPEND** DEACTIVATE WINDOW muestra **RETURN** PROCEDURE repo1 SELECT<sub>2</sub> USE carrera ORDER num\_car SELECT 1 SET RELATION TO num car INTO carrera **ACTIVATE WINDOW** muestral IF PRINTSTATUS() @0.0 SAY "Imprimiendo..." **SET PRINT ON SET CONSOLE OFF** SET FULTER TO STATUS = "A" GOTO TOP **REPORT FORM repnom SET PRINT OFF** SET CONSOLE ON **ELSE** @0,0 SAY m\_mensaje COLOR &c blink. **READ ENDIF** DEACTIVATE WINDOW muestra1 **RETURN** \*\*\* CONSULTA Y REPORTE DEL FOUIPO PROCEDURE rep\_equ DO rep\_cqu1 **ACITVATE POPUP repeau1 RETURN** PROCEDURE rep equ1 DEFINE POPUP repequ1 FROM 13,50 TO 20,73 DEFINE BAR 1 OF repequi PROMPT \* EQUIPOS\* SKIP DEFINE BAR 2 OF repequ1 PROMPT REPLICATE("",23) SKIP DEFINE BAR 3 OF repequ1 PROMPT \* 1, POR NUMERO\*

DEFINE BAR 4 OF repeau1 PROMPT \* 2. POR TIPO\*

DEFINE BAR 5 OF repeau1 PROMPT\*3, POR MAYOR DEMANDA\* DEFINE BAR 6 OF repeau1 PROMPT REPLICATE/\*\*.23) SKIP ON SELECTION POPUP repeau1 DO select2 PROCEDURE select2 DO CASE  $CASE BARO = 3$ USE equipo ORDER num cqu DO repoequ CLOSE AT L CASE BARO=4 USE equipo ORDER tipo DO repoequ  $CIOSEAIL$ CASE BARO=5 DO procesu **CLOSE ALL ENDCASE RETURN** PROCEDURE repoegu DOM repo2 **ACITVATE POPUP mrepo2 RETURN** PROCEDURE M\_repo2 DEFINE POPUP MREPO2 FROM 18.60 TO 21.75 DEFINE BAR 1 OF MREPO2 PROMPT" PANTALLA" DEFINE BAR 2 OF MREPO2 PROMPT" IMPRESORA" ON SELECTION POPUP MREPO2 DO M selec2 **RETURN** PROCEDURE M selec2 DO CASE  $CASE BAR() = 1$ **DO PANTA2**  $CASE BAR() = 2$ DO REPO2 **ENDCASE RETURN** PROCEDURE panta2

**ACTIVATE WINDOW muestra** SET FILTER TO STATUS = "A" **GOTO TOP BROW NOAPPEND** DEACTIVATE WINDOW muestra **REITIRN** PROCEDURE repo2 **ACTIVATE WINDOW mustral** IF PRINTSTATUS() @0,0 SAY "Imprimiendo..." SET PRINT ON SET CONSOLE OFF SET FILTER TO STATUS = "A" GOTO TOP **REPORT FORM repequ SET PRINT OFF** SET CONSOLE ON **FLSR** @0.0 SAY m mensaie COLOR &c blink. **READ ENDIE** DEACTIVATE WINDOW muestra1 **REITIRN** PROCEDURE procequ **ACTIVATE WINDOW muestra1** PUBLIC Mes STORE 0 TO hr\_tot,hr\_tot1  $Mes = SPACE(4)$ del mes v año:" GET Mes **READ** archivo1 = "mov" + LTRIM(RTRIM(mes)) + ".DBF" IF .NOT. FILE(archivo1) @0.0 SAY \*\*\* EL ARCHIVO NO EXISTE \*\*\*\* COLOR &c blink. **READ** DEACTIVATE WINDOW muestral **FLSR** SELECT1

```
USE EQUIPO ORDER NUM_EQUI 
SELECT<sub>2</sub>
USE &archivo!. ORDER NUM_EQUI 
SET RELATION TO NUM_EQUI INTO EQUIPO
REPLACE ALL tiempo WITH O, EQUIPO-tiempo WITH O 
GOTOTOP 
DO WHILE NOT. EOFO
 HRTOT1=0MNUM_EQUI = NUM_EQUI 
 DO WHILE MNUM_EQUI =NUM_EQUI 
  VALl=SUDSTR(HR_SALE,1,2)+SUBSfR(HR_SALE,4,2)+SUBSfR(HR_SALE,7,2) 
  VAL11=VAL(VAL1)
  VAL2=SUBSTR(HR_ENTRA,1,2)+SUBSTR(HR_ENTRA,4,2)+SUBSTR(HR_ENTRA,7,2)
  VAL22=VAL(VAL2)
  hr_tot=VAL11 - VAL22
  REPLACE tiempo WITH hr_tot 
  hr_totl = hr_totl + hr_tot
  SKIP 
 ENDDO 
 SKIP-1 
 SELECT<sub>1</sub>
 REPLACE tiempo WITH hr_totl 
 SELECT2 
 SKIP 
ENDDO 
DEACTIVATE WINDOW muestral
DO prcrcp 
ENDIF 
RETURN 
PROCEDURE prerep
DOM_rcpo22 
ACTIVATE POPUP mrepo22
RETURN 
PROCEDURE M repo22
DEFINE POPUP MREP022 PROM 18,60TO 21,75 
DEFINE BAR 1 OF MREP022 PROMPT" PANTALLA" 
DEFINE BAR2 OF MREP022 PROMPT" IMPRESORA"
```
91

ON SELECTION POPUP MREPO22 DO M selec22 **RETURN** PROCEDURE M selec22 DO CASE  $CASE BAR() = 1$ **DO PANTA22**  $CASE BAR() = 2$ DO REPO22 **ENDCASE RETURN** PROCEDURE panta22 SELECT<sub>1</sub> **ACTIVATE WINDOW** mustra SET FILTER TO STATUS="A" **GOTO TOP BROW NOAPPEND DEACTIVATE WINDOW muestra RETURN** PROCEDURE repo22 SELECT1 SET ORDER TO FOUR **REINDEX ACTIVATE WINDOW muestra1** IF PRINISTATUS() @0,0 SAY "Imprimiendo..." **SET PRINT ON SET CONSOLE OFF** SET FILTER TO STATUS="A" GOTO TOP **REPORT FORM repequi SET PRINT OFF SET CONSOLE ON FLSE** @0,0 SAY m\_mensaje COLOR &c\_blink. **READ ENDIP** DEACTIVATE WINDOW muestral

**REITIRN \*\*\* MOVIMIENTOS DE LA CARRERA** PROCEDURE rep car USE carrera ORDER num car DO M repear **ACTIVATE POPUP repear RETURN** PROCEDURE M repcar DEFINE POPUP repear FROM 18,60 TO 21,75 DEFINE BAR 1 OF repcar PROMPT \* PANTALLA\* DEFINE BAR 2 OF repcar PROMPT \* IMPRESORA\* ON SELECTION POPUP repear DO selec3 **RETURN** PROCEDURE selec3 **DOCASE**  $CASE BAR() = 1$ **DO PANTA3** CASE BARO=2 DO REPO3 **ENDCASE RETURN** PROCEDURE PANTA3 **ACTIVATE WINDOW muestra** SET FILTER TO STATUS="A" **GOTO TOP BROW NOAPPEND** DEACITVATE WINDOW muestra **RETURN PROCEDURE REPO3 ACTIVATE WINDOW muestral** IF PRINTSTATUS() @0,0 SAY "Imprimiendo..." **SET PRINT ON** SET CONSOLE OFF SET FILTER TO STATUS = "A" GOTO TOP **REPORT FORM repear** 

**SET PRINT OFF** SET CONSOLE ON **FLSE** @0.0 SAY m mensaje COLOR &c blink. **RFAD ENDIR** DEACTIVATE WINDOW muestra1 **REFURN** *•• MOVIMIENTOS A LA FACULTAD* PROCEDURE rep fac USE facesc ORDER num fac DOM replac **ACITVATE POPUP repfac RETURN** PROCEDURE M repfac DEFINE POPUP repfac FROM 18,60 TO 21,75 DEFINE BAR 1 OF repfac PROMPT \* PANTALLA\* DEFINE BAR 2 OF repfac PROMPT\* IMPRESORA\* ON SELECTION POPUP repfac DO selec4 **RETURN** PROCEDURE select DO CASE  $CASE BAR() = 1$ **DO PANTA4** CASE BAR() =  $2$ DO REPO4 **ENDCASE REITIRN** PROCEDURE PANTA4 **ACTIVATE WINDOW muestra** SET FILTER TO STATUS = "A" GOTO TOP **BROW NOAPPEND DEACITVATE WINDOW muestra RETURN PROCEDURE REPO4 ACTIVATE WINDOW muestra1** 

IF PRINTSTATUS() @0.0 SAY "Imprimiendo..." **SET PRINT ON SET CONSOLE OFF** SET FUTER TO STATUS = "A" GOTO TOP **REPORT FORM repfac SET PRINT OFF** SET CONSOLE ON **FLSR** @0,0 SAY m mensaje COLOR &c blink. **READ ENDIP DEACTIVATE WINDOW muestral REITIRN** ..................... \*Programa: Util.org \*Descripción: Utilerias del sistema \* \*Ultima modificacion: 28-10-93 ,,,,,,,,,,,,,,,,,,,,,,, ...... SET PROCEDURE TO UTIL. SET COLOR TO &c normal. DO DEFINE **ACITVATE POPUP** m util **RETURN PROCEDURE DEFINE** DEFINE POPUP m util FROM 11.35 TO 19.64: MESSAGE "SELECCIONE SU OPCION CON LAS FLECHAS O MAROUE EL NUMERO" DEFINE BAR 1 OF m util PROMPT \* UTILERIAS DEL SISTEMA" SKIP DEFINE BAR 2 OF m util PROMPT REPLICATE("".40) SKIP DEFINE BAR 3 OF m util PROMPT " 1. SELECCION DE IMPRESORA" DEFINE BAR 4 OF m util PROMPT "2. REGENERAR INDICES" DEFINE BAR 5 OF m util PROMPT \* 3. DEPURAR ARCHIVOS\* DEFINE BAR 6 OF m util PROMPT "4. SALIDA DEL ALUMNO" DEFINE BAR 7 OF m util PROMPT REPLICATE(\*",40) SKIP

ON SELECTION POPUP m util DO m selec

**RETURN** 

```
PROCEDURE m_selec
DOCASE
  CASE BARO = 3DO SELPRIN
  CASE BAR() = 4DO CINDEX
  CASE BAR() = 5DO DEPURA
  CASE BAR() = 6DO SALIDA
  OTHERWISE
  RETURN TO MASTER
ENDCASE
RETURN
PROCEDURE SELPRIN
*Procedimiento para selección de impresora
ACTIVATE WINDOW Selp
MPRINTER=SPACE(17)
NE UNA IMPRESORA* GET MPRINTER:
PICTURE "@M Epson FX-100, Epson LQ-1500, HP LaserJet II, ASCII, Graphics Printer, ProPrinter,
Brother. Otras":
MESSAGE "PRESIONE LA BARRA ESPACIADORA PARA SELECCIONAR Y RETURN"
READ
DO CASE
 CASEMPRINTER = "Brother"
   \n  <i>pdfiver</i> = "HR15.nr2"CASE MPRINTER = "HP LaserJet II"
   pdriver = "Hplas60.pr2"CASEMPRINTER = "ASCII"
   pdriver = "ASCII.pr2"
 CASEMPRINTER = "Graphics Printer"
   pdriver = "IBMGP.pr2"CASE MPRINTER = "ProPinter"pdriver = "IBMPRO_1.pr2"
 CASE MPRINTER = "Epson FX-100"
   pdriver = "FX801.pr2"
 CASE MPRINTER = "Epson LQ-1500"
```
o?

pdriver = "LQ1500\_1.pr2" CASE MPRINTER = "Otras" pdriver = "GENERIC.pr2" **ENDCASE DEACTIVATE WINDOW Selp RETURN PROCEDURE cinder ACTIVATE WINDOW Selp** do el archivo de movimientos..." **LISR** moutos INDEX ON num cuen TAG num cuen "Indexando el ambivo de alumnos..." use nombres index on num cuen tag num\_cuen "indexando el archivo de equipo..." use equipo index on num equi tag num equ CLOSE ALL DEACTIVATE WINDOW Selp **RETURN** PROCEDURE depura **ACITVATE WINDOW mens1**  $m$  opcion="" iente proceso borrará\* os con status de baja" ontinuar ? I l\* n PICT\*@A! X\* VALID m opcion S\*SN\* **READ** IFM OPCION="S" **SET DELETE ON** @0.0 CLEAR @2.0 SAY "Actualizando alumnos..." USE nombres ORDER num cuen DELETE ALL FOR status = "B" **PACK REINDEX** @2.0 SAY "Actualizando equipo..."

USE equipo ORDER num equi DELETE ALL FOR status = "R" **PACK REINDEX** @2.0 SAY "Actualizando carrera..." USE carrera ORDER num car DELETE ALL FOR status = "B" **PACK REINDEX** @2.0 SAY "Actualizando facultad..." USE facesc ORDER num fac DELETE ALL FOR status = "B" **PACK REINDEX FNDIP** DEACTIVATE WINDOW mens1 CLOSE ALL **RETURN PROCEDURE** salida **ACITVATE WINDOW mens1** m opcion =  $"$ tualiza el archivo de" entos, dando salida a" quel que no la realizó." bera Equipo utilizado." ontinuar ?! ]" n PICT "@A! X" VALID m\_opcion \$"SN" **READ** IFM OPCION="S" **USE nombres** REPLACE ALL movio WITH "S" **USE EQUIPO** REPLACE ALL util WITH \*N\* **ENDIP** DEACTIVATE WINDOW mens1 **CLOSE ALL RETURN** 

# CAPITULO V. IMPLANTACIÓN Y PRUEBAS DEL SISTEMA

Tomando en cuenta la rapidez con que se capturan los datos en el sistema y las varias opciones que existen en la Impresión del código de barras, así como el bajo costo de las etiquetas. La técnica de Identificación automática por código de barras resalta como una tecnología atractiva en comparación a otras técnicas de Identificación

El código de barras y el texto legible para humanos son frecuentemente Impresos a la par, el costo adicional es poco asociado a la inclusión de un símbolo de código de barras ya que para las personas que necesitan o requieren esta clase de técnica ya tienen al menos un sistema con alguna o algunas computadoras e Impresoras en sus instalaciones.

Para el haz único que registre y extraiga toda la Información a través de un símbolo de barras se puede escoger el de más bajo costo o el más sencillo ya que dependiendo del tamaño de la empresa el costo o el tamaño será de acuerdo a sus necesidades.

Por lo tanto la simplicidad Inherente tiende a guiar a la disponibilidad de lo efectivo no obstante del bajo costo en los rastreadores manuales y el alto rendimiento para arreglos de rastreadores que pueden leer símbolos de códigos de barras a una distancia de varios metros del objetivo en movimiento.

## DEBIDO A ESTAS VENTAJAS, EL CÓDIGO DE BARRAS SE HA HECHO LA TECNOWGIA DE IDENTIFICACIÓN AUTOMÁTICA DOMINANTE.

En el laboratorio existen ya una serle de equipos disponibles por lo se hará lncapíe en las partes esenciales de la Instalación del hardware y puesta en marcha de todo el sistema. Aunado al equipo se há Incluido un decodificador o dispositivo del tipo Wedge y un lector del Tipo lápiz o Wand.

Para adentrarnos a la instalación de todos los dispositivos y manejo de estos correctamente hablaremos de ellos y de lo que son :

## V.1 LAPIZ OPTICO TIPO WAND.

Los dispositivos que son utilizados para leer los códigos de barras son Wands o rastreadores (Scanners).

Los Wands son dispositivos de contacto, esto es, tienen que hacer contacto con el medio en el que el código de barras se encuentra para leer este código.

Son generalmente diseñados y asemejan un largo y grueso bolígrafo con un cordón eléctrico Incluido en la parte superior. Los Wands pueden tener otras formas, como la de una tarjeta de crédito gruesa.

Los Wands están disponibles o bien con señal de rojo visible o algunos tipos de Infrarrojos. Están clasttlcados como alto, medio, o baja resolución. Toda la operación principal es una fuente clara de Luz dentro de la Wand que Ilumina a el código de barras y un electrodetector de luz óptico detecta la luz reflejada del código de barra, convierte la luz a una señal eléctrica, y manda esta al lector o dispositivo de comunicación para transmitirla a un decodificador y entonces a una computadora. Algunos Wands han Incorporado decodHlcadores y digitalizadores.

Es recomendable utlllzar un protector para evitar Incrustaciones si los códigos de barras son usados en un entorno sucio. Un Wand tiene que tener una profundidad suficientemente grande de focus que centre a el símbolo del código de una distancia representada por el espesor del material Incrustado para leer exitosamente el código. La lectura adecuada de los símbolos del código Incrustados también es dependiente de el ángulo que la Wand mantenga relativamente al plano del código de barras.

## **V.2 DECODIFICADOR TIPO WEDGE.**

La Wedge es un versátil lector de Código de Barras, ésta se suma como emulación de teclado de IBM PC/AT, PC/XT y otras compatibles.

Los Wedge son unos de los modos mas convenientes para Incorporar la lectura de los símbolos de código de barras empleándolo en sistemas tales como dispositivos de muestreo, computadoras personales y terminales para entrada de datos.

Los Wedge son relativamente baratos y fáciles de Instalar entre el teclado y la computadora ó la terminal. Además pueden cambiarse rápidamente de un dispositivo a otro.

la mayor parte de ellos permiten el uso de wands o láser ( diodo o Helio Neón) rastreadores (scanners) y son capaces de detectar entre diferentes simbologías.

En realidad son dispositivos donde todas sus características son diseñadas para simplificar la implementación de código de barras mientras ofrece una máxima flexibilidad del sistema. Una Wedge es transparente para operaciones del teclado y no es problemática.

Después de que un símbolo es registrado. Este es descifrado y la Información será enviada a el display en un formato que emula señales de teclado. Algunos tipos de wedge son construidos con teclados especiales, e Incluso otros añaden tarjetas de expansión dentro del controlador de terminales.

La Wedge normalmente puede estar programada para transmitir un fin de Indicador de campo después de cada registro, esto es que al final de leer un bloque de Información automáticamente da un retorno (Return). Cuando el símbolo es Ilegible, la Información puede ser manualmente Introducida por un humano leyendo los caracteres que normalmente acompañan a cada símbolo.

En la mayoría de los casos se busca en la pantalla el programa de aplicaciones que tendrá la entrada de datos con lo que se puede llenar la Información registrada (scaneado).

las Wedges son utilizadas para la sobrecarga de Información de terminales portátiles. Muchas de las características distintivas de las Wedges se presentan en el juego cuando estás se utilizan como un punto de transferencia para sobrecarga de Información de un rastreador portátil. Estas unidades portátiles almacenan desde 16 kllobytes a más de 128 kllobytes en memoria de acceso aleatorio (RAM), los cuales son habitualmente transmitidos en un formato EIA RS·232C, directamente conectados a unos modems.

Utilizar wedges como dispositivo de transferencia ofrece varias ventajas significativas.

Primero, la Información puede ser sobrecargada a la computadora huésped (host) a través de cualquier terminal equipada con una wedge, la cual de ese modo aumenta y propicia la cantidad de transferencia.

Segundo, la wedge elimina la necesidad de conversión de protocolo, procesos Intermedios, dispositivos similares o de otra manera requeridos por sistemas de IBM.

Cuando la terminal está en una entrada en estado Inhibido, la wedge deberá señalar e Interrumpir su transmisión de datos. Cuando la tenmlnal regresa a un estado no-Inhibido, la wedge deberá señalar la continuación de la transmisión a la portátil.

Al Igual que con todo el proceso de transferencia de datos, se debe de tener el mayor cuidado para garantizar la Integridad de la Información.

La técnica de verttlcaclón automática es que la terminal envía un carácter de validación al cabo de cada bloque de Información. Las terminales no están diseñadas actualmente para enviar mensajes de Información a sus teclados.

Por lo tanto no hay modo de que el sistema se comunique a el rastreador portátil a través de la Wedge.

Hay, sin embargo, un modo alrededor este problema. La terminal puede compilar y enviar un registro al cabo de la cadena de Información transmitida para Indicar la cantidad de registros enviados y/o un carácter de control derivado de la operación de un algoritmo en la Información.

El soflware del sistema puede estar escrito para proveer a el operador con una respuesta en el Indicar de muestra de la terminal si la transferencia es válida. SI no el operador podrá mandar nuevamente la Información a la terminal portátil, que deberá retener, por supuesto, la Información en memoria hasta que está sea borrada Intencionalmente después de una transferencia legalizada.

## V.2.1 EL USO DE MENÚS EN LUGAR DE UN TECLADO.

En la rnayorla de las aplicaciones la wedge será utilizada solamente para la lectura de la Información de códigos de barras en etiquetas o documentos pero el teclado será utilizado para una gran variedad de tareas.

Para algunas aplicaciones ,sin embargo, es aconsejable usar algunos comandos del teclado como " Enter " "tab" " Field exit " o las teclas de función.

Además, el conjunto de caracteres ASCII completo no contiene muchas de las combinaciones de teclas.

El problema pueden ser resuelto por una expansión en el diseño de la wedge, programandolo para reconocer ciertas combinaciones de caracteres o comandos necesarios.

Por ejemplo, un \*.B\* este símbolo en CODE-39 podría representar "Enter" con un \*.C\* Iguala a el "Return". Estos slmbolos pueden aparecer en una etiqueta separada o menú o como un apéndice al slmbolo de Información.

Una advertencia es el orden de Importancia en que la combinación de caracteres aparecerá en los mensajes de mando, ya que nunca aparecerá en el campo de la Información principal.

Existen dos modos para resolver los problemas de confusión de la Información del slmbolo principal con los slmbolos de comandos del sistema.

El primero requiere el uso de una segunda slmbologla. La Autodlscrlmlnaclón será entonces utilizado para separar la slmbologla de Información de uno de los comandos usados.

El segundo método utiliza una slmbologla tal como USS-128 esta es una ambigua representación de el conjunto completo de los caracteres ASCII.

Esta es una pequeña muestra de las ventajas slgnlflcatlvas que ofrece la wedge en un gran número de aplicaciones, pero algunas restricciones tienen que ser tomadas en cuenta al diseñar un sistema. Una restricción que se debe de tomar en cuenta es cuando una terminal ha transmitido la Información a el host y este está esperando la respuesta, o cuando el huésped (host) falla.

En estas Instancias la terminal no está preparada para recibir la entrada ya sea el teclado o de la Wedge, y cual quier información del código de barras transmitida estará perdida si la Wedge es incapaz de censar el estado inhibido del teclado. Si tales eventos son anticipados, la wedge podrá censar la Inhibición de la terminal e Inmediatamente suspender la transmisión y cuando pueda continuar aceptar la Información en su Buffer.

Una terminal que sea capaz de enviar la señal lnhlbldora a la wedge también será necesaria. No todas las wedges o terminales tienen estas capacidades. Cuando la Inhibición está presente, la terminal deberá de enviar una señal, y la wedge deberá censar el cambio de estado transmttlendo el resumen.

La restricción de algunas otras ocurre porque la mayoría de las wedges no pueden transmitir Información a Ja mayoría de las terminales sin exceder el rango de muestreo que posee el teclado. La limitación general es de 10 a 20 caracteres por segundo.

Esto significa que las wedges, por si mismas no son apropiadas para la entrada de datos de alta velocidad pero algunos dispositivos como un rastreador de láser en un arreglo Incorporara mejoras a las operaciones en una banda transportadora.

Siempre que hay una pausa en la adquisición de datos, la wedge transmite la Información almacenada a la terminal. Si la información adicional es registrada antes de que la transmisión sea completa, el buffer añade la nueva Información tales que las cargas del buffer sean descargadas en el siguiente orden primeras en entrar primeras en sallr.

El teclado tradlclonalmente está concebido como una parte Indivisible de una terminal. Y con la excepción de tan notable dispositivo RS-232C que es el modem, el teclado ha sido el centro de entrada de Información. Todos los teclados sulren, sln embargo, dos problemas la misma velocidad y precisión, ambas dependientes en la destreza del operador

Pero ningún operador, no Importa cuan experto sea, puede enfocar la tasa de error de la adquisición de datos en códigos de barras. Antes del advenimiento de la Wedge, la Instrumentación de la lectura de código de barras en equipos existentes era caro y torpedebldoa lncompatlbllldades de los protocolos, Interfases, y una multitud de otras variaciones del sistema.

Pero con la WEDGE, más compañías pueden Instrumentar Códigos de barras en sus operaciones con menos problemas de Jos que siempre existían anteriormente.

## **V.2.2 INSTALANDO EL WEDGE.**

La Wedge es fácil para configurar e Instalar, la operación de el teclado no es afectada cuando la Wedge esta trabajando por ser esta una extensión del teclado.

Para Instalar el Wedge, siga los pasos siguientes:

El wedge tiene una Interfase con un puerto Din de 5 Pines y dos puertos de entrada con RJ11 de 6 pines . Dos cables de 2 vías es provisto con la unidad para conectarlo con la PC y el Teclado.

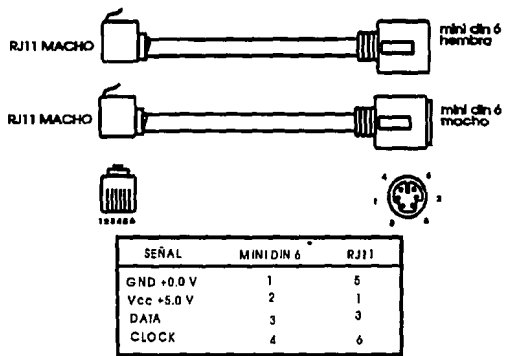

**<sup>5</sup> Y 6 NO USADOS** 

ESTOS SON LOS CABLES PARA LA INSTALACION DE LA WEDGE.

(1) Apague su PC/AT o PC/XT.

(2) Desconecte el Teclado de la PC.

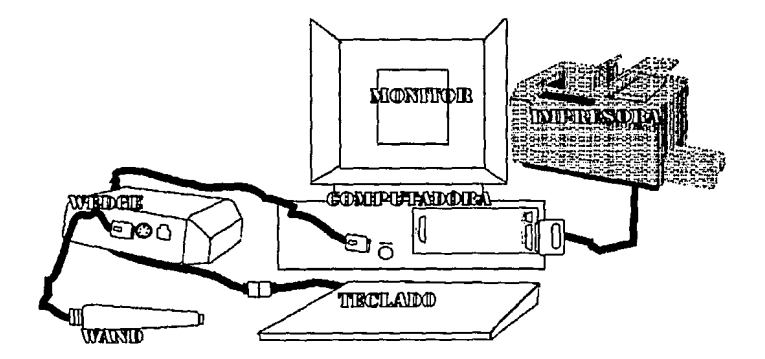
(3)Conecte el cable de 2 vías, el conector Mini-Din de 6 pines hembra va a el conector mini-Din macho de 6 pines del teclado y el otro extremo que es un conector RJ11 de 6 pines en la Wedge. El segundo cable que tiene un conector Mini-Din de 6 pines macho se conectara a el CPU en el conector mini-Din hembra que sirve para el teclado, en el otro extremo tenemos un conector RJ11 de 6 pines que se conectara a la Wedge donde dice CPU.

(4)Conecte la entrada de los dispositivos a la Wedge, está tiene dos entradas, en las cuales puede conectarse un sean.

(5)EI lápiz se conectara en el lugar donde se encuentra el conector Din hembra de 6 pines.

(&)Cheque la configuración por defecto, proceda con el siguiente paso, para comprender las opciones disponibles y presentar la wedge según sus propias especificaciones.

(7)Enclenda su PC.

(B)La Wedge desarrolla automáticamente un breve autotest en el lapso de encendido de su PC. Un audible sonido necesita ser generado si el autotest es satisfactorio, así mismo, cheque si la Wedge esta conectada correctamente.

(9)Probar el teclado de la PC para ver si trabaja apropiadamente.

Nota:

Si al encender el equipo éste se queda en estado inhibido vuelva a checar la configuración e Instalación del equipo.

La Wedge tiene dos puertos de entrada para conectar un sean estos puertos tienen un conector Din 9 pines hembra y un RJ 11 de 6 pines.

Soporta combinación de dispositivos de entrada. Usted puede conectar alguna combinación de Wand scanner, Auto scanner (Diodo láser o CCD) todo esto en los puertos seriales.

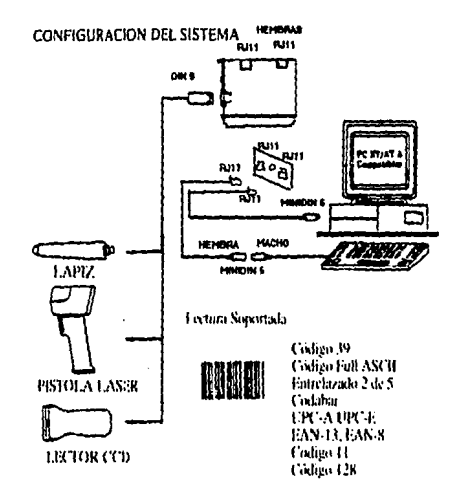

#### V.3 COMO ESCANEAR LAS ETIQUETAS CON CÓDIGO DE BARRAS

Lea la siguiente descripción de como escanear un código de barras usando un scan de pluma. Si se quiere facilitar el scaneo se puede reemplazar el scan pluma con un scaneador de diodo láser (scan de no contacto), o CCD scan (scan de contacto).

(1) Sostenga la pluma como si fuera un lápiz, dirija el scan en un ángulo entre 45 y 90 grados (dependiendo de las especificaciones de la pluma) desde una línea perpendicular a la superficie de la etiqueta (viendo desde un lado).

(2) Con la punta ligeramente en contacto con la etiqueta, mueve el scan suavemente a través de la etiqueta en otra dirección. La etiqueta con código de barras deberá ser leída entre ambos de derecha a izquierda y de izquierda a derecha. Rastree desde la zona muda a la derecha o izquierda del código de barras.

Nota: Si el lápiz no esta en la posición correcta y la escaneada es insuficiente causará errores en la lectura.

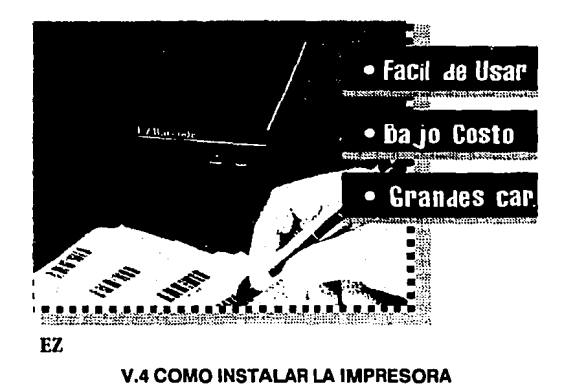

1 )Apague su PC

2)La impresora sea la que fuere se conecta a un puerto paralelo o serial dependiendo del puerto que se vaya a utilizar en nuestro caso se Instalara en el puerto paralelo el cual se encuentra en la parte trasera de la computadora es un conector 0825 hembra el cable paralelo se conecta a la PC de un extremo y del otro a la Impresora.

3)Enclenda su PC.

4)Enclenda su Impresora, esta tiene un led el cual tiene la leyenda on-llne (en línea). si este está encendido la Impresora estará lista para Imprimir.

#### V.SUSO.

Cuando se da de alta un usuario, es necesario activarlo por medio de su número de cuenta. El software diseñado y almacenado en el C.P.U, descargará en la Impresora Láser la Información de su numero de cuenta en código de barras, quien a su vez en su memoria accesa la Información recibida, para luego lmprtmlrta en una etiqueta. La cual sera adherida a la credencial vigente o nueva.

Una vez que el usuario tenga su parte del sistema de identificación (credencial) y al requerir un servicio en el centro de computo; de su credencial será extraída dicha Información por medio de un lector, quien examina el símbolo y de alguna manera lo traslada a el decodificador o interfase, donde el decodificador lo convierte en caracteres compatibles a la computadora.

El resultado de la decodificación es transmitido a la computadora, cargando los datos localmente para las aplicaciones residentes programadas (software).

Cada bloque del sistema, se puede optimizar, escogiendo los dispositivos que mayores ventajas tengan, pero por el costo, sólo se trabajará con los ya existentes en el laboratorio de computación.

#### V.6 CARACTERfSTICAS OPERACIONALES DEL SISTEMA PC/JIT/AT COMPATIBLES CON EL EXPLORADOR A UTILIZAR.

- Velocidad de operación desde a MHZ en adelante.
- Memoria RAM desde 1 MB en adelante.
- -Almacenamiento en discos flexibles de 3.5" {1.44 MB), o 5.25 {1.2 MB)
- Almacenamiento en disco duro de 60MB.
- Nota: Previniendo el crecimiento de la base de datos
	- Memoria de video
	- -deo KB a256 KB.
- VGA -de 256 KB a 512 KB.
	- -de 512 KB a 1MB.
- MONO/CGA { 64 KB }
- El runtlme del O base IV ocupa un espacio de 1.5 MB y el sistema utiliza 247,403bytes

#### V.7 SISTEMA DE IDENTIFICACIÓN DE ALUMNOS POR MEDIO DE CÓDIGO DE BARRAS.

OPERACION GENERAL:

Menúes

Las operaciones de los menúes se seleccionan con la primera letra o dígito de la opción; también puede hacerse posicionando la barra iluminada en la opción deseada y presionando. Para salir del menú se teclea [Ese]. Solo en el menú principal se pide que confirme la salida.

Lectura de Campos

Después de teclear cada dato hay que presionar la tecla para el registro de los datos en general excepto para el archivo de movimientos que la operación se hace a través del Lector óptico de Código de Barras. Algunos de los datos se validan contra la Información preexistente de otros archivos; en otros datos, los valores posibles se despliegan presionando la barra espaciadora.

Para salir de la pantalla hay que presionar la tecla (ese] . El cursor Indica el campo de lectura que se encuentra activo y puede cambiarse de un campo (dato) a otro con las teclas de movimiento del cursor (flechas).

### V.7.1 MENSAJES

Los mensajes que se despliegan pueden ser de varios tipos:

a)De error. Suena un timbre y se pide que se presione una tecla para continuar.

b)De confirmación. Se solicita una respuesta, a la pregunta hecha.

c)lnforrnatlvos. Se despliega un mensaje durante la ejecución de un proceso.

## V.7.2 OPERACIONES PARA CADA TIPO DE REGISTRO

Los tipos de registro que se manejan aparecen acontlnuaclón en la pantalla de Menú Principal.

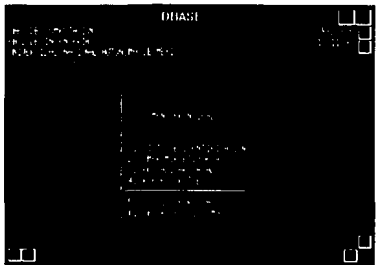

Para cada uno de ellos se tienen las siguientes operaciones:

**Panlall• 1** 

#### **V.7.3 SISTEMA DE IDENTIFICACION**

El primer módulo es el sistema de identificación, el cual será activado por el operador y en el cual aparecerá la siguiente pantalla.

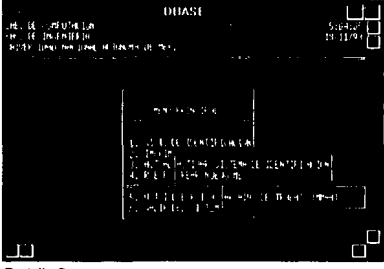

**Panlell• 2** 

Este submenú trae la opción de crear mes con mes el archivo de trabajo de movimientos diarios de entradas y salidas de alumnos al Laboratorio de Cómputo. Esto es con la finalidad de que el manejo de la Información sea rápida a la hora de procesar para obtener los reportes oportunamente. El operador solo tendrá que teclear [MM/AA}, mes y año al principio de cada mes para poder trabajar con el módulo de "Activar Sistema de Identificación".

El módulo de Activar Sistema de Identificación toma por default la fecha y hora del Equipo en que se esta operando el Sistema, por lo que se recomienda que estén actualizados estos datos y así poder obtener una información veraz. Esto se logra con los comandos DATE y TIME del Sistema Operativo.

Una vez activado el Sistema entrara en un ciclo y solo podrá ser desactivado atraves de la clave (0000000-01). La cual podrá ser tecleada manualmente o atravez de una credencial con este Código hecho en barras. Aparece un recuadro con un campo abierto que díce "No. de Cuenta:"; la información del Número de Cuenta del Alumno será tomada de la credencial del mismo. la cual estará impresa en Código de Barras por lo que se requerirá de un Lector Optico, el cual hará una lectura mucho más rápida que el método manual.

Si el alumno esta dado de alta el Sistema le permitirá el acceso mostrando los datos más relevantes del alumno, así como la fecha y hora en que acceso a las instalaciones. El operador podrá asignar el equipo al alumno con la avuda de una pantalla que le muestra por tipo de equipo descripción y numero el equipo libre. En caso de que esté siendo utilizado por otro usuario el Sistema lo detectara enviando un mensale en pantalia.

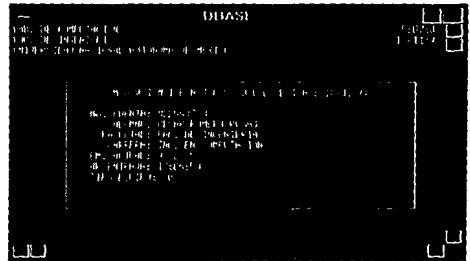

Pantalla 3 La información que se pide captura es:

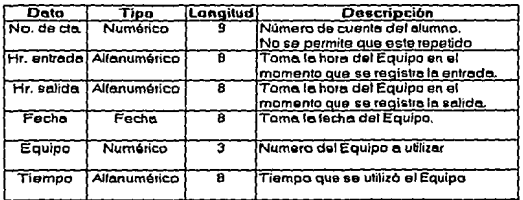

Es Importante mencionar que el Sistema toma hora de entrada y de salida del alumno con la finalidad de obtener reportes acerca de la utilización del Equipo.

SI el alumno no esta dado de alta el Sistema lo detectara enviando un sonido y mensaje en pantalla negando el acceso al sistema.

#### **V.7.4 IMPRIMIR ETIQUETAS**

Este módulo está apoyado en un software comercial para poder seleccionar el tipo de Código e Impresora con que se va a imprimir la etiqueta. El Software PrintBar II queda residente en memoria desde que se enciende el Equipo de trabajo atraves de las siguientes Instrucciones ubicadas en el AUTOEXEC.BAT.

-PBF.COM

-PBC/Bn;m

La primera Instrucción activa los tipos de Códigos que pueden ser Impresos y las Impresoras que pueden ser utilizadas.

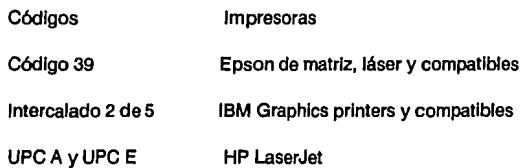

EAN 13 y EAN 8

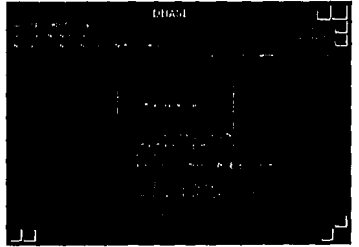

**Ptn18fl14** 

La segunda Instrucción selecciona el tipo de Código e Impresora que se utilizara. En nuestro caso quedará como PBC /B2;1. Porque se utiliza el Código 39 estándar y la Impresora HP LaserJet serles 11.

El Número de Cuenta del alumno será capturado en forma manual y saldrá impreso en Código de Barras, además se podrá obtener más de una Impresión atraves del campo de número de etiquetas que requiere. Por default se imprime solo una.

El campo de número de etiquetas tiene la opción de salir del módulo tecleando [O).

## **V.7.5 ACTUALIZAR CATALOGO\$**

En este módulo se reallzan los movimientos de alumnos Inscritos durante el semestre, carrera, facultad y/o escuela a la que pertenecen, así como del equipo existente en el Laboratorio. Como se muestra en la siguiente pantalla:

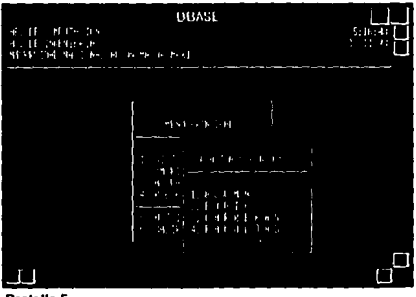

**Pantalla 5** 

El proceso que se realiza para cada una de las opciones es exactamente el mismo; Afias, Bajas y Cambios. Se utilizan archivos y pantallas diferentes para cada caso.

Estas operaciones modifican el contenido de la base de dalos

-Altas. Agrega un registro a la base de datos.

-Bajas. Pone el status de baja sin borrar el registro, pero este registro no aparecerá en ningún tipo de reporte.

-Cambios. Permite cambiar los datos del registro que se esta visualizando en pantalla

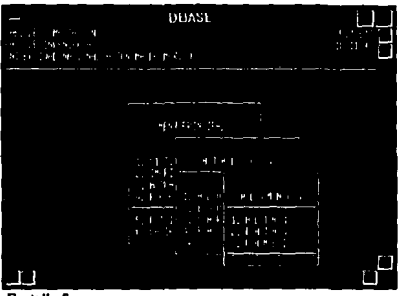

Pantalla<sub>6</sub>

### **ALUMNOS**

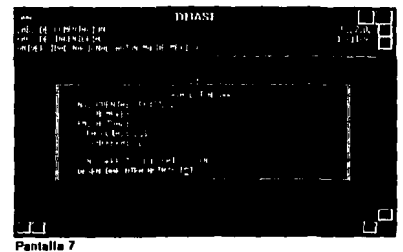

Los datos que se piden para la captura son:

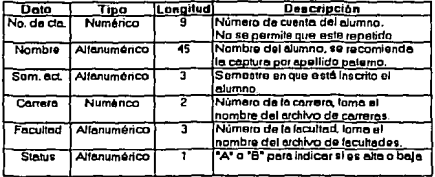

# **EQUIPOS:**

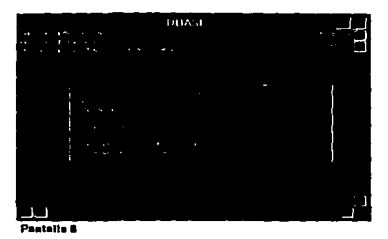

Los datos que se piden para la captura soa:

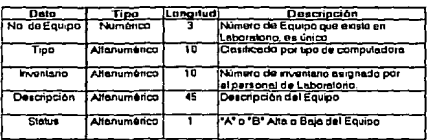

### **CARRERAS:**

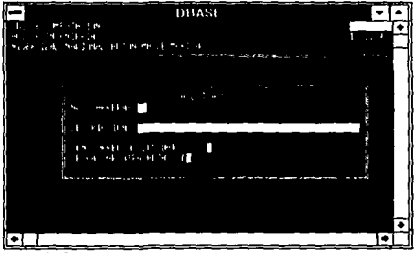

Pantalla 9

#### Los detos que se piden para la captura son:

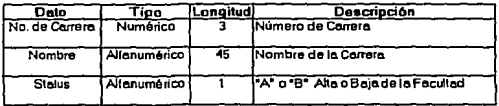

# **FACULTADES Y/O ESCUELAS:**

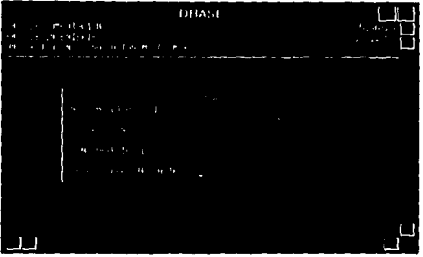

Pentalia 10

Los datos que se piden para la captura son:

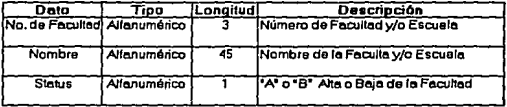

#### **V.7.7 REPORTES**

En este módulo se pueden obtener listados por impresora o simplemente consultar por pantalla algún dato de los elementos que se manejan en el sistema.

#### Reporte de alumnos

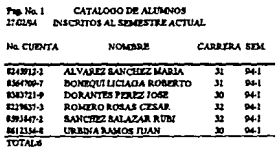

REPORTE DE ALUMNOS QUE SE PUEDE OBTENER CLASIFICADO POR ORDEN ALFABETICO, POR NUMERO DE CUENTA O POR EL TIPO DE CARRERA QUE ESTUDIA.

# **Reporte de Equipos**

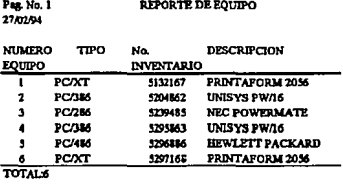

TOTAUI

**REPORTE DE EQUIPO QUE SE PUEDE OBTENER POR TIPO Y POR NUMERO CONSECUTNO.** 

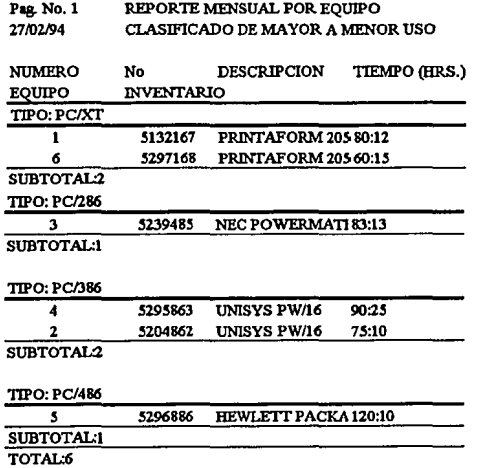

**REPORTE MENSUAL OONDE SE OBSERVA EL EQUIPO CON MAYOR DEMANDA DE TRABAJO, ESTE REPORTE ESTACLAS1FICADO POR TIPO DE EQUIPO Y DE MAYOR A MENOR TIEMPO.** 

#### **Reporte de Carreras**

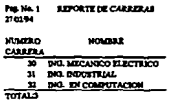

CLASIFICADO POR NUMERO.

#### **Reporte de Facultad**

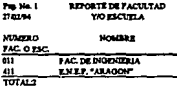

AQUI SE MANEJA LA FACULTAD DE INGENIERIA. PERO EXISTE LA OPCION DE PERMITIR EL ACCESO A ALUMNOS DE OTRAS FACULTADES Y/O ESCUELAS, EL REPORTE ESTA CLASIFICADO POR NUMERO DE FACULTAD Y/O ESCUELA.

#### **V.7.7 UTILERIAS:**

Este módulo del sistema permite algunas funciones especiales, como las que se mencionan a continuación:

#### Selección de Impresoras.

Permite elegir por menú entre diversos modelos de impresoras para los listados y para la impresión de las etiquetas.

#### **Reconstrucción de indices.**

Reconstruye los archivos índice de la base de datos. Estos archivos se utilizan para las búsquedas de registros y para ordenar la información para los diferentes reportes. Mientras se esto ejecutando este proceso la computadora NO DEBE APAGARSE. Este

proceso se ejecuta en todos los archivos y el fallo de corriente o el apagado de la computadora puede dañar seriamente algunos archivos o en su defecto todos.

#### Depuración de Archivos.

Borra física y permanentemente de los archivos, aquellos registros que fueron marcados con status de baja. Conviene ejecutar este proceso al final de cada semestre para liberar espacio en disco durd Al Igual que la función anterior, la computadora NO DEBE APAGARSE durante el proceso; en este caso depura todos los archivos de una sola vez. <sup>1</sup>

#### Seguridad del sistema.

El sistema cuenta con una cla~e de acceso única para protección de los datos. Ya que personas ajenas al departamento podrían hacer mal uso de ellos. Sólo el operador y los encargados del laboratorlotrán accesar a los datos siempre y cuando su clave de acceso la valide el sistema.

Se tienen tres oportunidades para poder accesar al sistema, de lo contrario el sistema será bloqueado y se tendrá que iniciar de nuevo el acceso.

Nota: Las búsquedas que se hacen sobre los archivos son del tipo indexado o búsquedas directas, optenlendo una mayor rapidez en la localización del registro

Es importante mencionar que el Sistema puede sufrir modificaciones, es decir que con el tiempo las necesidades del Departamento de Sistemas de Computación de la Facultad de Ingeniría de la U.N.A.M., pueden ser diferentes a las que actualmente se tienen, por lo tanto el sistema podría adecuarse a éstas necesidades, permitiendo con ésto que el sistema sea funcional a largo plazo.

# **CONCLUSIONES**

Del presente trabajo se puede concluir que en la actualidad México esta a la vanguardia tanto en desarrollo de software como en equipo de comunicaciones y computación.

Actualmente en el país existe una gama de equipos para la Identificación de personas. Una de estas tecnologfas es el código de barras, de la cual tenemos una gran variedad de productos, que a su vez pueden tener distintas aplicaciones.

Enfocandonos a nuestra aplicación en particular se puede decir que se logró el objetivo planteado al principio; ya que el sistema desarrollado junto con el equipo de lectura y la computadora son adecuados para optimizar los recursos manejados en el laboratorio de computación, dejando a un lado los controles manuales.

Al proponer e instalar esta alternativa en el laboratorio de computación hace que sea mayor la responsabilidad de presentar con calidad la información requerida, así como optimizar los controles Internos, favoreciendo con esto a la comunidad universitaria en general.

Esta alternativa del uso de la credencial codificada da mayores facilidades de crecimiento al laboratorio, asl como una Imagen favorable.

Las ventajas obtenidas de la Implementación del sistema son: mayor rapidez en cuanto al fluJo de entradas y salidas de los alumnos al laboratorio, se evitan errores de captura ya que el número de cuenta es leído atraves del lector óptico, evitar el acceso a las instalaciones de personal ajeno o no autorizado, la credencial puede ser generada una sola vez y atraves del sistema detectarse la vigencia, se obtienen reportes y consultas de la misma Información ya capturada, mayor control del activo fijo, etc.

Es Importante meclonar que ésta tecnologfa la podemos aplicar en otras áreas de la Universidad, como por ejemplo en una biblioteca.

Como se pudo observar a lo largo del desarrollo de esta tesis, el código de barras ha sido la técnica más conveniente para llevara cabo la automatización del Laboratorio de Computación de la Facultad de lngenlerla de la U.N.A.M., la cual se logró prácticamente en su totalidad. La Implementación de este proyecto en realidad no fue muy cara debido a que la mayoría de los componentes de nuestro sistema los dispuso el Laboratorio de Computación a excepción del lector óptico y de la tarjeta decodlflcadora para el lector.

De las pruebas realizadas, en lo que respecta a la Instalación del hardware y del software creado para la aplicación, se observa que no es un procedimiento complicado al Igual que su manejo, permitiendo con esto que cualquier encargado del laboratorio que cuente con conocimientos básicos de computación y lea el pequeño manual elaborado para la base de datos, podrá manipular el laboratorio sin mayor problema.

En lo referente al mantenimiento del sistema, no es algo que sea demasiado complicado debido a que, en el caso del software diseñado, está estructurado de tal manera que el mismo operador pueda depurar sus archivos cuando asf lo desee. Además se puede realizar respaldos de los archivos del sistema en disco Hexlble para seguridad de la Información manejada del laboratorio.

Para el caso del hardware (equipo de cómputo), puede ser reemplazado por otro de características técnicas similares y que tenga la capacidad mínima que requiere el software diseñado para su funcionamiento adecuado.

En este tiempo es fundamental la correcta utilización de los recursos al alcance, por lo que cualquier sistema que tenga como filosofía este principio tendrá aceptación de antemano. De acuerdo a este postulado fue diseñado el sistema, que tiene como principal característica la optimización de los recursos del laboratorio de computación.

El Código de barras no es algo nuevo, en realidad se desarrollo hace unos 20 años aproximadamente y lo mejor es que su utilidad esta fuera de dudas y es de actualidad.

ŧ

# **GLOSARIO**

**ASCII** :Grupo y código de caracteres descrito en el "American Standart Code For Information Interchange"; se utiliza para intercambiar información entre sistemas de procesamiento de datos y comunicación.

**BANDERA** :Indicativo otorgado a un país o Institución de codificación para Identificar sus productos lnternaclonalmente, se emplea únicamente en sistema EAN y consta de tres Dígitos, su equivalente en el sistema norteamericano UPC Indica tipo de producto y cuenta solo con un dígito.

**CARACTER TIPO OCR-B:** Forman la línea de Interpretación que permite al hombre leer los caracteres codificados o símbolos.

**CARÁCTER** : Es un grupo de barras y espacios que representan especfficamente un número, letra o símbolo.

**CARÁCTER DE INICIO/FINAL** :Indica al Scanner el comienzo o final del código, puede estar formado por un número, letra o símbolo según el código.

**COEFICIENTE DE PRIMERA LECTURA (FIRTS READ** RATE):Es el porcentaje de lecturas correctas que producirá el scanner en un solo paso por el código explorado. Indica la velocidad con que podrá operar un scanner y un determinado símbolo Impreso.

**CODIGO BIDIRECCIONAL** :Es el código capaz de ser leído por el scanner en ambas direcciones aunque luego será decodificado electrónicamente en la dirección correcta.

**CODIGO CONTINUO** :Es aquel en donde cada carácter esta a continuación del otro, sin que existan Intervalos mudos o sea que todos los espacios forman parte del código.

CODIGO DISCRETO :Es aquel donde cada carácter es Independiente y esta separado del siguiente por una zona neutra llamado intervalo mudo que no forma parte del código.

DENSIDAD DEL CODIGO :Es la densidad entre la cantidad de caracteres (módulos) codificados y la longitud que ocupa una vez Impresos. Se expresa generalmente en caracteres/cm o pulg. (C.P.1), en realidad "módulos/cm o X/pulg.". La densidad depende directamente del modulo, la relación aumento/reducción, el tipo de código y sistema de Impresión. Se clasifica en tres categorlas según el ancho del modulo (dimensión x) :

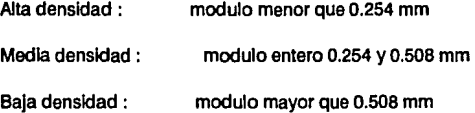

DIMENSIÓN NOMINAL O ESTÁNDAR : Es la Longitud y superficie de un código cuando el factor de magnificación fm =  $1$  (100%).

DIGITO DE VERIFICACION :Es un número Incluido en el código, calculado por un algoritmo que emplea los restantes numeras de código. Su función es detectar errores durante la lectura. También se utiliza como clave para evitar adulteraciones.

ESCALA PATRÓN DE IMPRESION :Esta compuesta por líneas paralelas dispuestas en 11 grupos que se identifican con las letras -K, en sentido longitudinal v las letras A' - K' en sentido transversal en cada grupo, las líneas están mas juntas, se le utiliza para determinar cual es el tamaño que el símbolo deberá tener en envase (factor de magnlflcaclón) y calidad de Impresión correspondiente.

ESTRUCTURA SIMPLE :Consta de elementos anchos o angostos solamente, sean barras o espacios.

ESTRUCTURA COMPLEJA :Son las estructuras de código donde los elementos pueden tener varios anchos distintos, como los códigos EAN, UPC y 128 donde las barras o espacios pueden tener hasta 4 tamaños distintos.

FACTOR DE MAGNIFICACION (fm) :Adoptado como tamaño normal las dimensiones estándar de un símbolo y su factor de magnificación = 1, es posible

aumentar o reducir el tamaño relativo del mismo hasta 2.0 veces como máximo y hasta 0.8 veces como mínimo, (o sea hasta 200% de aumento y no menos de 80% en la reducción, considerando que 100% es et tamaño normal).

**LONGITUD FIJA DEL CODIGO** :Et ancho total es fijo y no depende de ta Información codtftcada, como en el caso del código **EAN** y UPC.

**LONGITUD VARIABLE DEL C0DIGO** :Et ancho del código depende de la Información como en el caso del código 39, código 128 y codabar.

**MICR :** Reconocimiento magnetico de caracteres. Su utilización principal es en los Bancos para ta elaboración de cheques.

**MINIMA DIFERENCIA EN REFLECTANCIA** :Relación mas pequeña (para un rango especifico de longitudes de onda), entre ta cantidad de luz reflejada por una superficie (el código) y la reflejada por un patrón estándar de oxido de bario u oxido de magnesio.

**MODULO** :Es el elemento que compone a un caracter, cada caracter tiene 7 módulos. El tamaño del modulo define directamente ta densidad, y es la dimensión "X" o nominal de un código.

**OCR** : Reconocimiento Optico de Caracteres. La información es leída por un haz de luz y decodificada por algoritmos matemáticos a una forma analógica, digital o ASCII.

**PROFUNDIDAD DE CAMPO** : Diferencia entre tas distancias máximas y mínimas del scanners al objeto codificado.

**REFLECTANCIA : Es la relación entre el flujo luminico incidente y el reflejado.** 

**RELACION DIMENSIONAL** :Es ta relación entre el ancho y ta altura del código medida entre la señales de encuadre.

**SER Substltutlon Error Rate, (Coeficiente de Error de Substitución):** Se refiere a la probabilidad de que el lector ó scanner mal interprete el código de barras.

**SIMBOLOS** : Ordenamiento especfflco de las barras y espacios en et código.

**SISTEMA** : Es el conjunto de elementos Integrados para realizar una función especffica y lograr un objetivo.

**SISTEMA DE INFORMACION** : Es el conjunto de equipos y programas Interrelacionados para la automatización de procesos en la Industria.

**SEÑALES DE ENCUADRE** : Son las marcas o puntos que limitan externamente a un código y sus elementos. Forman un rectángulo dentro del cual solo pueden Imprimirse los elementos del código.

**SEPARADORES** :Son caracteres auxiliares formados por barras y espacios que generalmente advierten al scanner los extremos del código y la dirección en que la Información es recibida, permitiendo también la lectura bldlrecclonal. También se utilizan separadores dentro del código para separar zonas.

WEDGE :Es un decodificador o interfase que hace las veces de teclado sin interferir en las funciones de este.

**ZONAS MUDAS** :Zonas o márgenes reservadas, sin barras, formadas únicamente por espacios, a la Izquierda antes del carácter Inicial y a la derecha luego del carácter final, por lo general miden un mfnlmo de 10 módulos cada una, según cada código. Estas zonas mudas, junto con un patrón definido de barras y espacios son los que permiten al scanner reconocer aun código como tal.

# **BIBLIOGRAFÍA**

1) Folletos Informativos de AMECOP A.C..

(Asociación Mexicana del Código del Producto).

Dirección: Horaclo #1855, 610 piso, col. Chapultepec Morales,

C.P.: 11570, México, D.F., Tel.: 3-95-20-44.

2)Revlsta: PC/Tlps Byte.

Articulo de: Enoc Cruz Ortlz, (Consultor Especialista en

Mlcrocomputaclón).

Edición: Enero 1993.

3)Artfculos: - Technlcal Conslderatlons.

-Bar-Code Symbologles.

-Klnd of Prlnters.

-Bar-Code Readlng Devlces.

4)The Bar Code Book.

(Reading Printing and Specification of Bar Code Symbols).

Autor: Roger C. Palmer.

Editorial: Helmers Publlshlng.

Edición: Segunda, 1989.

5)C6dlgo de Barras.

(Diseño, Impresión y Control de Calidad).

Autor: Guillermo E. Erdel.

Editorial: Me Graw Hlll.

Edición: Tercera Actualizada, 1991.

6)Admlnlstraclón de Proyectos.

Autor: Hewlett Packard Company.

Publicada: Julio de 1992.

7)Revlsta: Busslness Week.

Articulo: lnformatlon Processlng.

Autor: Paul M. ENG.

Edición: 30 de Marzo de 1992.